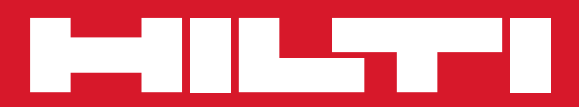

# PR 300-HV2S

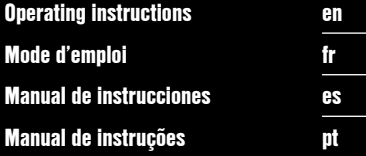

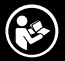

Printed: 28.08.2015 | Doc-Nr: PUB / 5244527 / 000 / 00

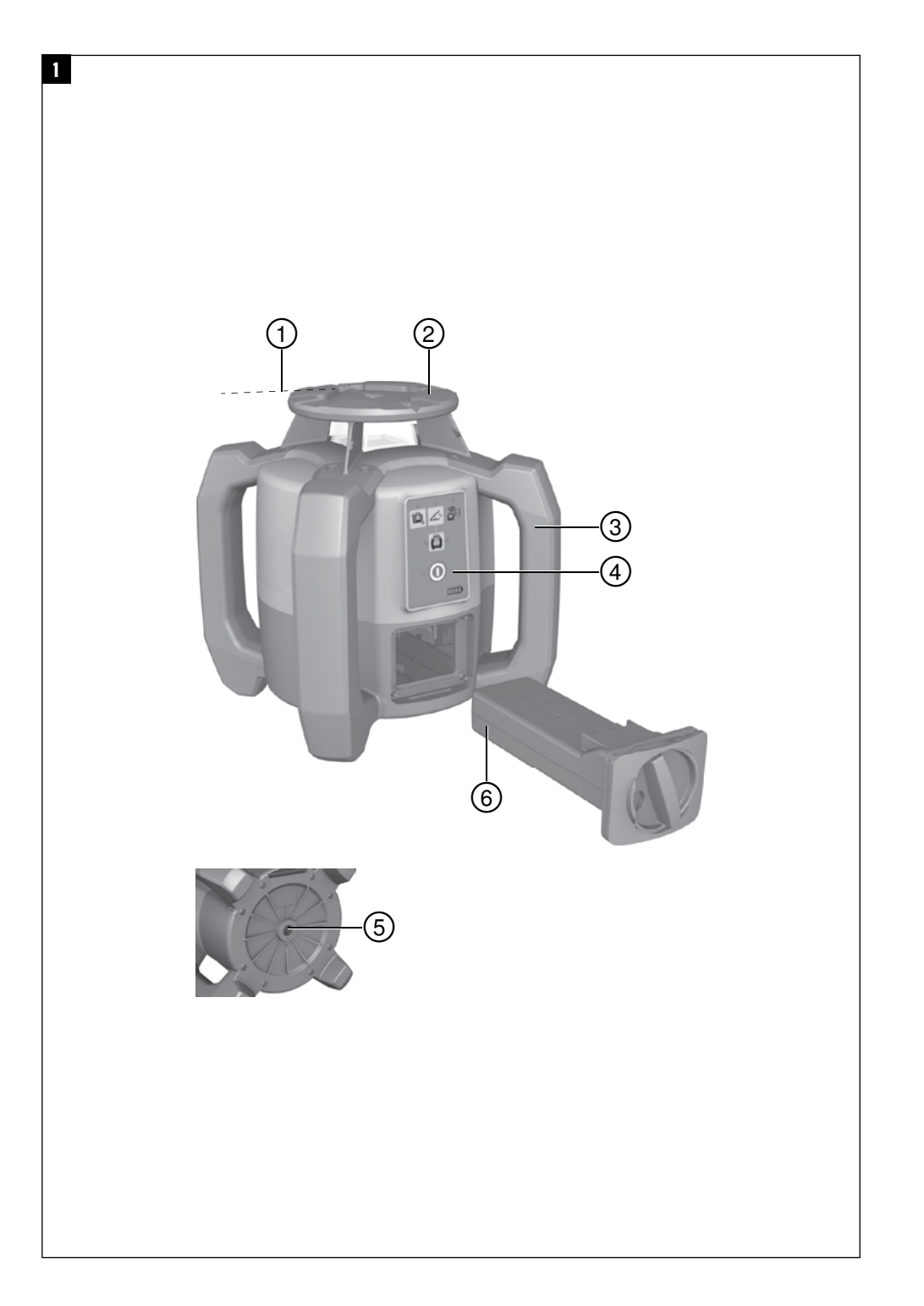

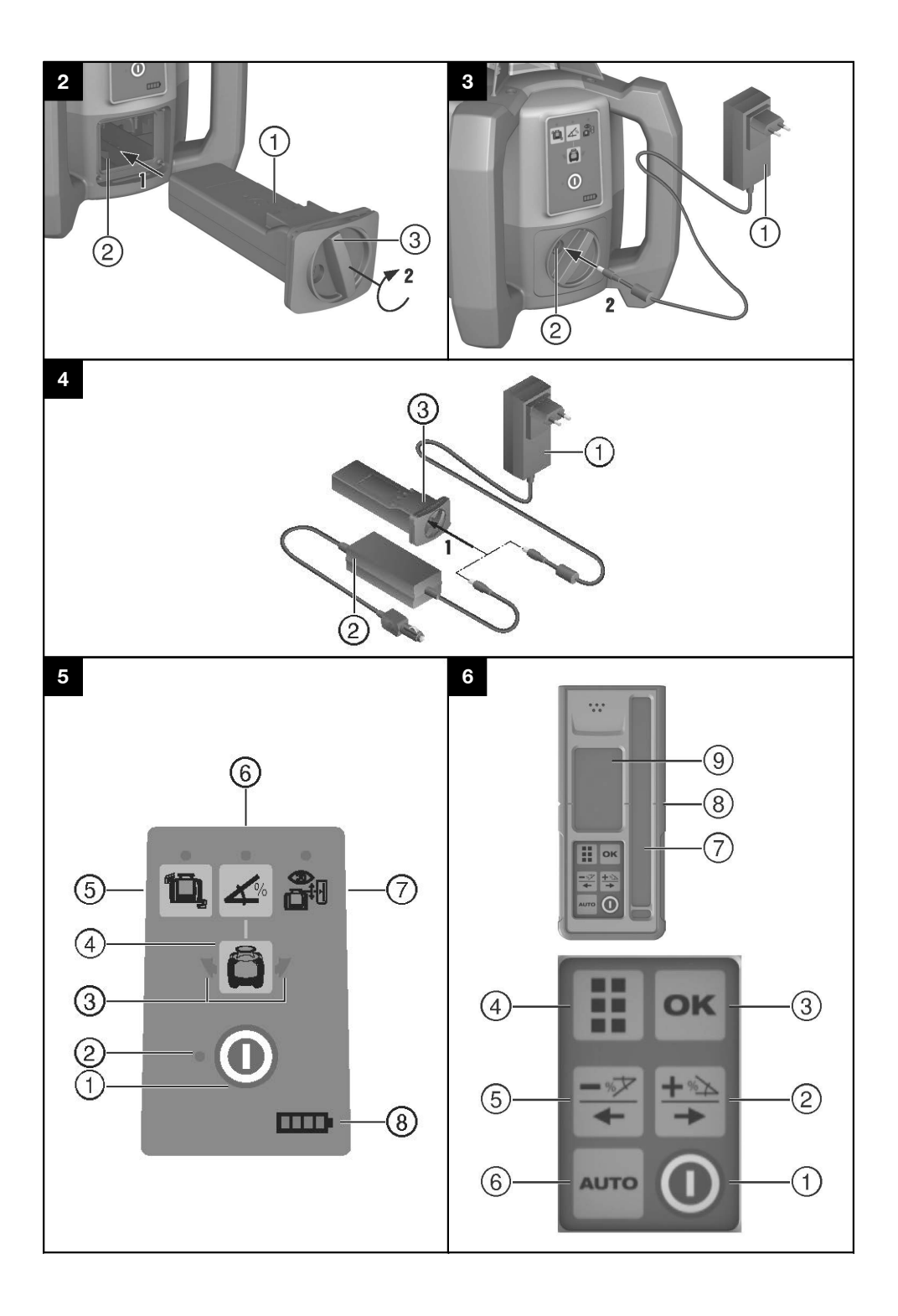

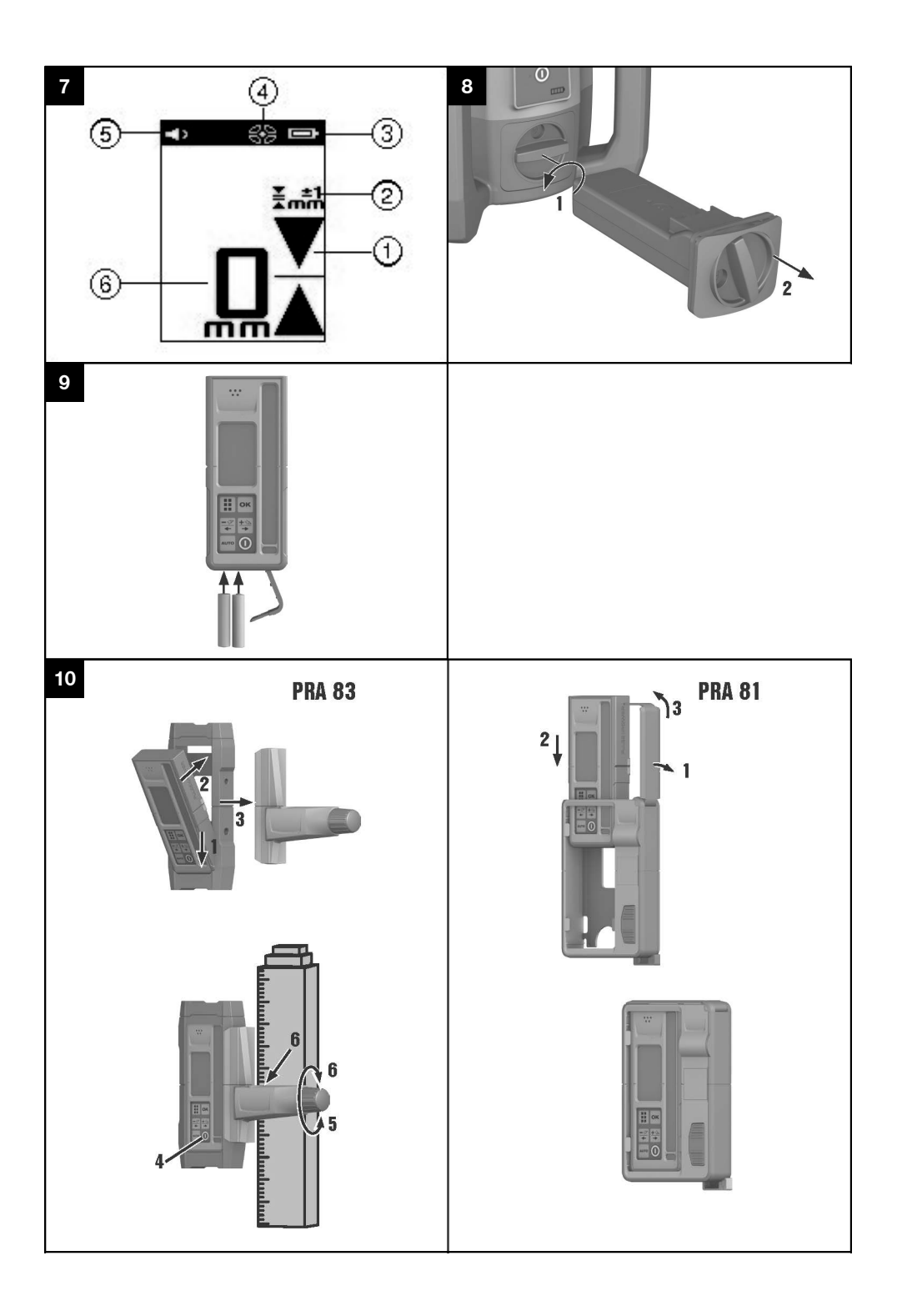

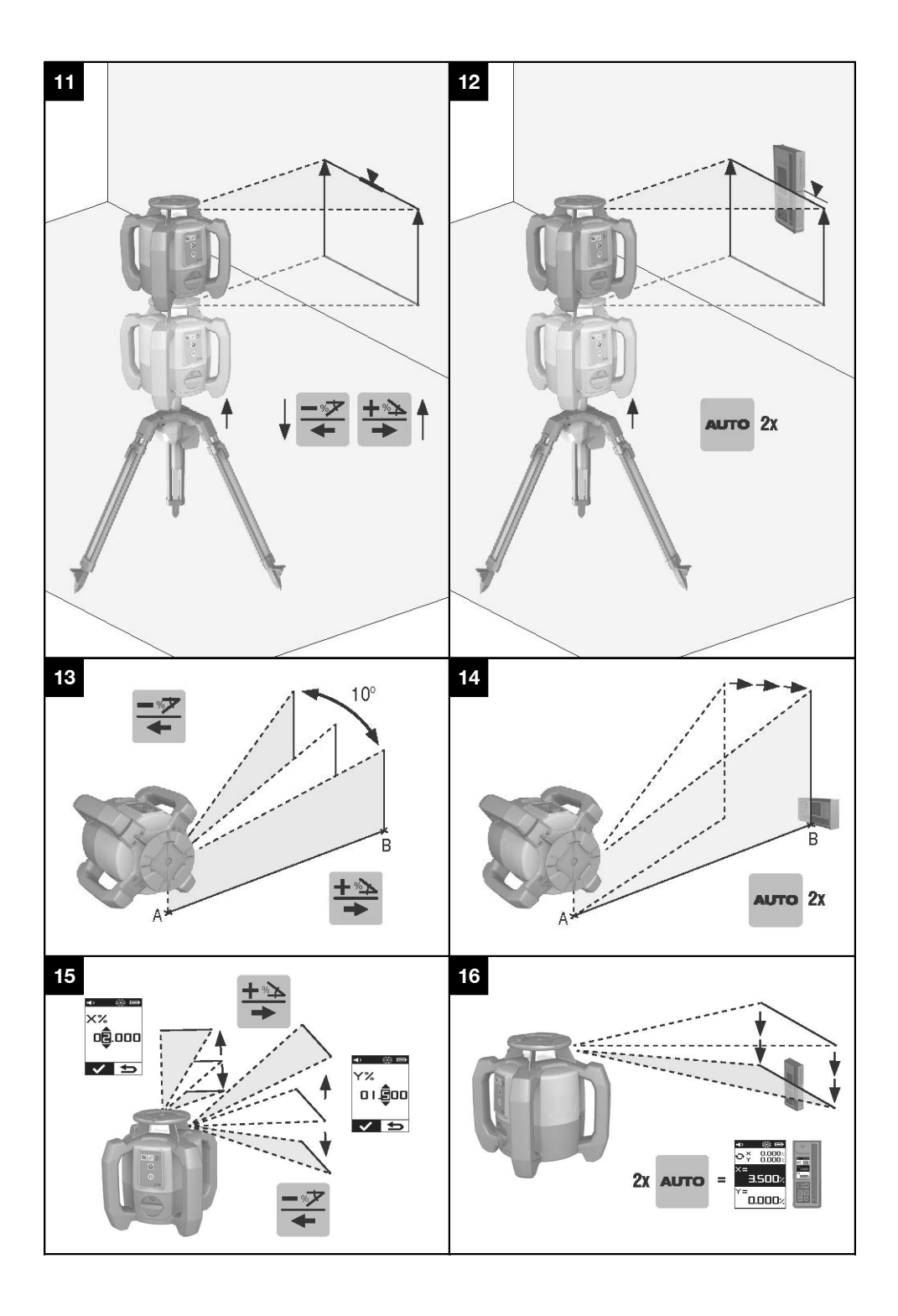

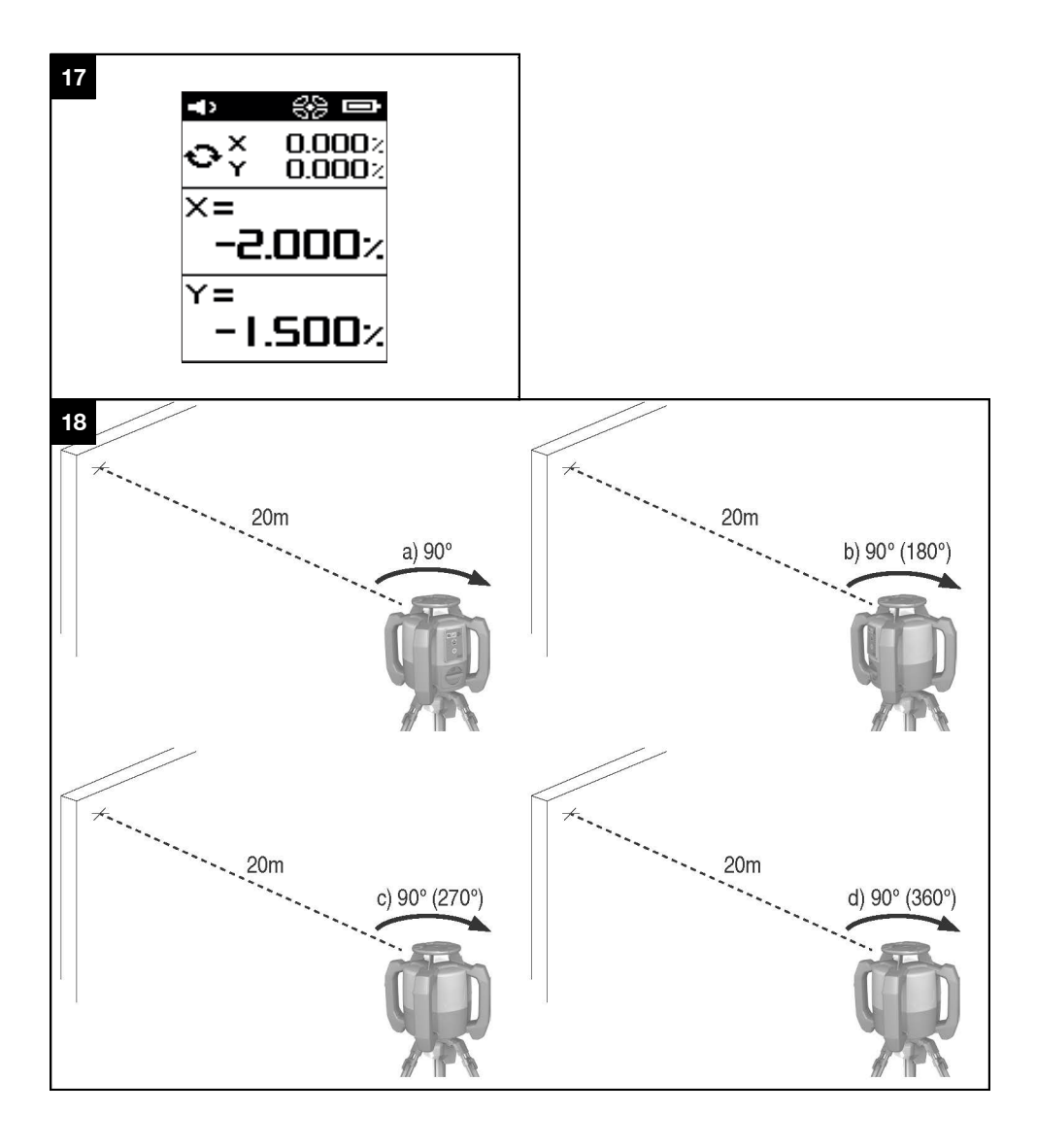

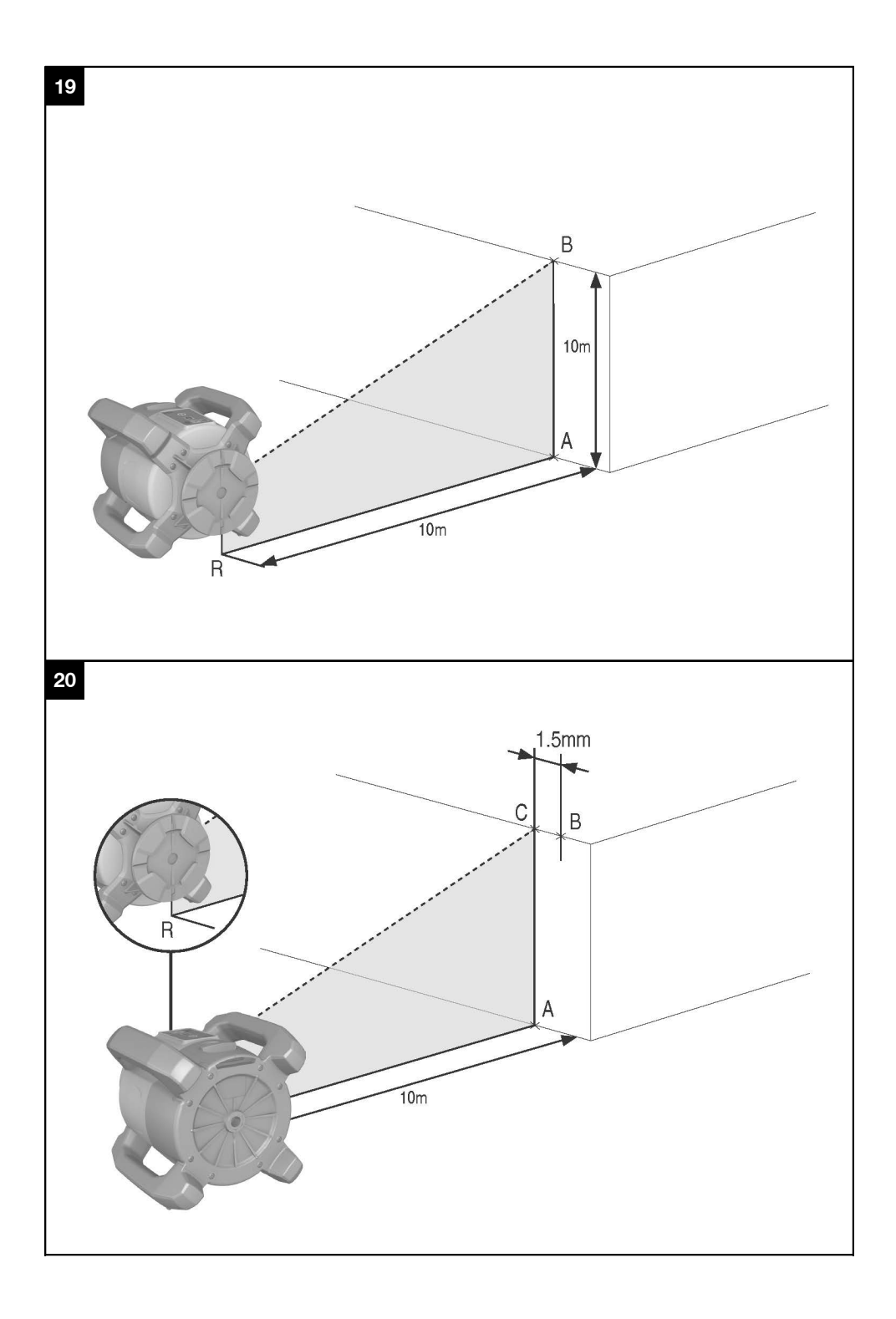

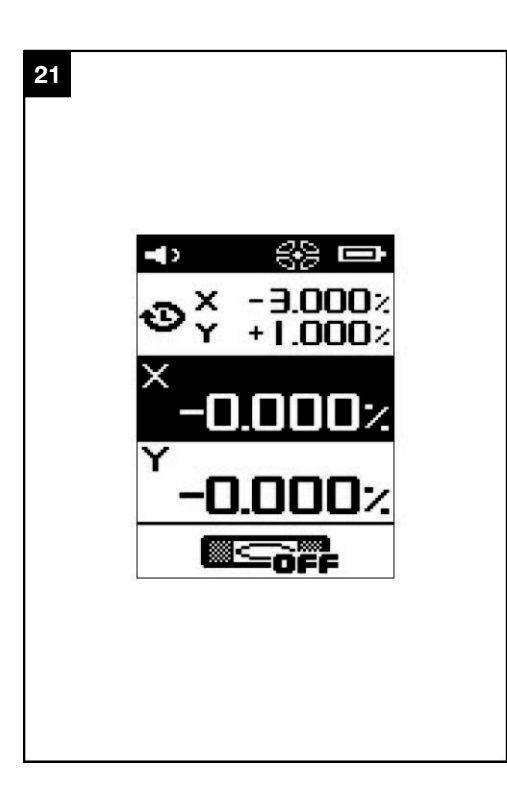

# **MANUAL ORIGINAL**

# **Laser rotativo PR 300-HV2S**

**Antes de utilizar a ferramenta, por favor leia atentamente o manual de instruções.**

**Conserve o manual de instruções sempre junto da ferramenta.**

**Entregue a ferramenta a outras pessoas apenas juntamente com o manual de instruções.**

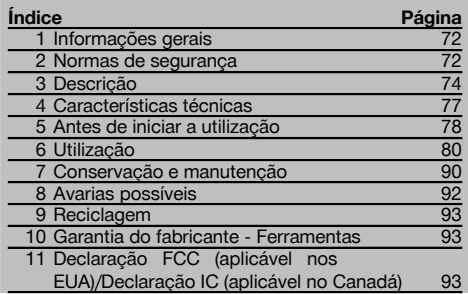

 $\blacksquare$  Estes números referem-se a figuras. Pode encontrar as figuras no início do manual de instruções.

Neste manual de instruções, a palavra "ferramenta" ou "laser rotativo" refere-se sempre ao PR 300-HV2S. A palavra "controlo remoto", "receptor laser" ou "receptor" refere-se sempre ao PRA 300.

#### **Laser rotativo**

- @ Raio laser (plano de rotação)
- (2) Cabeca rotativa
- (3) Prisma pentagonal
- % Punho
- & Painel de controlo
- $(\widehat{\mathfrak{s}})$  Placa base com rosca  $5/\mathrm{s}$ "
- ) Bateria de iões de lítio PRA 84

#### **Compartimento da bateria** 2

- @ Bateria de iões de lítio PRA 84
- $(2)$  Compartimento da bateria
- (3) Travamento

#### **Carregar na ferramenta**

@ Módulo de rede PUA 81

; Tomada de carga

#### **Carregar fora da ferramenta** 4

- @ Módulo de rede PUA 81
- ; Carregador de isqueiro PUA 82
- = LED para actividade de carregamento da bateria

#### **Painel de controlo do laser rotativo** 5

- @ Tecla Ligar/Desligar
- $(2)$  LED para autonivelamento
- = Setas LED para alinhamento electrónico da inclinação
- % Tecla para alinhamento manual electrónico da inclinação (apenas em conjunto com o modo de inclinação)
- & Tecla e LED da função de aviso de choque
- ( Tecla e LED do modo de inclinação
- ) LED do modo de monitorização (apenas com alinhamento vertical automático)
- + LED para indicação do estado de carga da bateria

### **Painel de controlo do receptor laser/controlo remoto PRA 300** 6

- @ Tecla Ligar/Desligar
- ; Tecla "Mais" de introdução da inclinação/Tecla de direcção "Para a direita" ou "Para cima" (com PRA 90)
- = Tecla de confirmação (OK)
- $(4)$  Tecla de menu
- & Tecla "Menos" de introdução da inclinação/Tecla de direcção "Para a esquerda" ou "Para baixo" (com PRA 90)
- ( Tecla de alinhamento automático/Modo de monitorização (vertical) (duplo clique)
- ) Campo de detecção
- (8) Entalhe marcador
- § Campo indicador

# **Visor gráfico do receptor laser/controlo remoto PRA 300 77**

- @ Indicação da posição do receptor em relação à altura do plano do laser
- ; Indicação da precisão
- $\overline{3}$ ) Indicação de estado das pilhas
- % Abrir/fechar os diafragmas virtuais
- $\overline{6}$ ) Indicação do volume
- ( Indicação da distância ao plano do laser

# **1 Informações gerais**

#### **1.1 Indicações de perigo e seu significado PERIGO**

Indica perigo iminente que pode originar acidentes pessoais graves ou até mesmo fatais.

#### **AVISO**

Indica uma situação potencialmente perigosa que pode causar graves ferimentos pessoais, até mesmo fatais.

### **CUIDADO**

Indica uma situação potencialmente perigosa que pode originar ferimentos ligeiros ou danos na ferramenta ou noutros materiais.

#### **NOTA**

Indica instruções ou outras informações úteis.

#### **1.2 Significado dos pictogramas e outras notas**

#### **Símbolos**

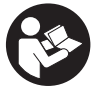

antes de utilizar o aparelho.

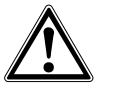

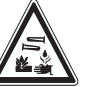

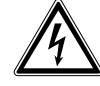

Leia o manual de instruções

Perigo geral Perigo: substâncias corrosivas

Não olhe fixamente para o raio laser

Perigo: electricidade

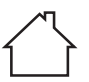

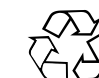

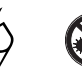

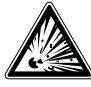

Apenas para utilização no interior de edifícios

Recicle os materiais

Aviso: substâncias explosivas

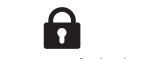

Travamento fechado Travamento aberto

# **2 Normas de segurança**

**2.1 Informação básica no que se refere a normas de segurança**

**Além das regras especificamente mencionadas em cada capítulo deste manual de instruções, deve observar sempre os pontos a seguir indicados.**

#### **2.2 Medidas gerais de segurança**

a) **Não torne os equipamentos de segurança ineficazes nem retire avisos e informações.**

#### **Na ferramenta**

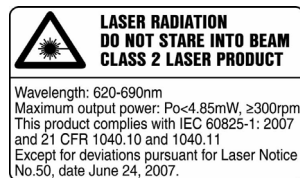

Produto laser da classe 2. Não olhe fixamente para o raio laser.

#### **Localização da informação na ferramenta**

A designação e o número de série da sua ferramenta constam da placa de características. Anote estes dados no seu manual de instruções e faça referência a estas indicações sempre que necessitar de qualquer peça/acessório para a ferramenta.

Tipo:

Geração: 01

Número de série:

- b) **Não é permitida a modificação ou manipulação da ferramenta.**
- c) **Esteja alerta, observe o que está a fazer, e tenha prudência ao trabalhar com a ferramenta. Não use a ferramenta se estiver cansado ou sob a influência de drogas, álcool ou medicamentos.** Um momento de distracção ao operar a ferramenta pode causar ferimentos graves.
- d) **Mantenha as crianças afastadas dos aparelhos laser.**
- e) Uma abertura incorrecta da ferramenta pode originar a emissão de radiação laser que exceda a Classe 2 ou 3. **Caso necessite de reparação, faça-o somente num Centro de Assistência Técnica Hilti.**
- f) **Não opere com a ferramenta em ambientes explosivos ou na proximidade de líquidos ou gases inflamáveis.** Ferramentas produzem faíscas que podem provocar a ignição de pó e vapores.
- g) (Indicação de acordo com FCC §15.21): Alterações ou modificações à ferramenta que não sejam expressamente aprovadas pela Hilti podem limitar o direito do utilizador em operar com esta ferramenta.
- h) Se forem utilizados outros dispositivos de comando e de ajuste que os indicados ou efectuados outros procedimentos, pode ocorrer exposição perigosa ao feixe.
- i) **Verifique a ferramenta antes de a utilizar. Se constatar danos, a ferramenta deverá ser reparada num Centro de Assistência Técnica Hilti.**
- j) **Garanta uma manutenção regular da sua ferramenta. Verifique se as partes móveis da ferramenta funcionam perfeitamente e não emperram, se há peças quebradas ou danificadas, que possam influenciar o funcionamento da ferramenta. Peças danificadas devem ser reparadas antes da utilização da ferramenta.** Muitos acidentes são causados por ferramentas com manutenção deficiente.
- k) **Se a ferramenta sofreu uma queda ou foi submetida a qualquer outra força mecânica, deverá verificar a sua precisão.**
- l) **Verifique a ferramenta antes de efectuar medições importantes.**
- m) **Verifique a precisão várias vezes durante a utilização.**
- n) **Quando existem consideráveis diferenças de temperatura, permita que a ferramenta se adapte à temperatura ambiente antes de iniciar a sua utilização.**
- o) **Quando utilizar adaptadores, certifique-se de que a ferramenta está completamente fixa.**
- p) **Para evitar medições inexactas, mantenha as janelas de saída do laser limpas.**
- q) **Embora a ferramenta tenha sido concebida para trabalhar sob árduas condições nas obras, esta deve ser manuseada com cuidado, à semelhança do que acontece com qualquer outro equipamento óptico e eléctrico (como, por exemplo, binóculos, óculos, máquina fotográfica).**
- r) **Embora na sua concepção se tenha prevenido a entrada de humidade, a ferramenta deve ser limpa antes de ser guardada na mala de transporte.**
- s) **Os contactos eléctricos não devem ser expostos à chuva nem à humidade.**
- t) **Utilize o módulo de rede apenas na rede eléctrica.**
- u) **Posicione a ferramenta de forma que o módulo de rede não represente risco de tropeção.**
- v) **Assegure-se de que o local está bem iluminado.**
- w) **Verifique as extensões de cabo regularmente. Se estiverem danificadas, deverão ser substituídas. Se danificar o módulo de rede ou o cabo enquanto trabalha, não toque no módulo de rede. Desligue**

**a máquina da corrente.** Linhas de conexão e extensões danificadas representam um risco de choque eléctrico.

- x) **Evite o contacto do corpo com superfícies ligadas à terra, como, por exemplo, canos, radiadores, fogões e frigoríficos.** Existe um risco elevado de choque eléctrico se o corpo estiver em contacto com a terra.
- y) **Não exponha o cabo de alimentação a calor, óleo ou arestas afiadas.**
- z) **Nunca utilize o módulo de rede se este estiver húmido ou sujo. Humidade ou sujidade na superfície do módulo de rede dificultam o seu manuseio e, sob condições desfavoráveis, podem causar choques eléctricos. Deste modo, as ferramentas utilizadas frequentemente para trabalhar materiais condutores e consequentemente muito sujas, devem ser verificadas num Centro de Assistência Técnica Hilti a intervalos regulares.**
- z) **Evite tocar nos contactos da bateria.**
- **2.2.1 Manuseamento e utilização cuidadosa de ferramentas com bateria**
- a) **Mantenha as baterias afastadas de temperaturas elevadas e do fogo.** Existe risco de explosão.
- b) **As baterias não podem ser desmanteladas, esmagadas, aquecidas acima dos 80 °C (176 °F) ou incineradas.** Caso contrário, existe risco de fogo, explosão ou queimadura por ácido cáustico.
- c) **Evite a entrada de humidade.** A humidade infiltrada pode provocar um curto-circuito e reacções químicas e originar queimaduras ou um incêndio.
- d) Utilizações inadequadas podem provocar derrame do líquido da pilha/bateria. **Evite o contacto com este líquido. No caso de contacto acidental, enxagúe imediatamente com água. Em caso de contacto do líquido com os olhos, lave-os abundantemente com água e procure auxílio médico.** O líquido derramado pode provocar irritações ou queimaduras da pele.
- e) **Utilize exclusivamente as baterias aprovadas para a respectiva ferramenta.** A utilização de outras baterias ou a utilização das baterias para outras finalidades pode originar risco de fogo e explosão.
- f) **Observe as regras específicas sobre transporte, armazenagem e utilização de baterias de iões de lítio.**
- g) **Quando a bateria ou o carregador não estiver em uso, mantenha-os afastados de clipes, moedas, chaves, pregos, parafusos ou outros pequenos objectos metálicos que possam ligar em ponte os contactos da bateria ou do carregador.** Um curto-circuito entre os contactos da bateria ou do carregador pode causar queimaduras ou incêndio.
- h) **Evite curto-circuitar os terminais da bateria.** Antes de encaixar a bateria na ferramenta, verifique que os contactos na bateria e na ferramenta estão livres de corpos estranhos. Se os contactos de uma bateria

forem curto-circuitados, existe risco de incêndio, explosão e de corrosão.

- i) **Baterias danificadas (por exemplo, com fissuras, peças partidas, contactos dobrados, empurrados para trás e/ou puxados para fora) não podem ser carregadas nem continuar a ser utilizadas.**
- j) **Para operar a ferramenta e carregar a bateria utilize apenas o módulo de rede PUA 81, o carregador de isqueiro PUA 82 ou outros carregadores recomendados pelo fabricante.** Caso contrário, existe o perigo de a ferramenta se danificar. Num carregador adequado para um determinado tipo de baterias, existe perigo de incêndio se for utilizado com outro tipo de baterias.

#### **2.3 Organização do local de trabalho**

- a) **Demarque a área de medição. Evite apontar o raio na direcção de outras pessoas ou na sua direcção enquanto estiver a preparar o equipamento.**
- b) **Evite posições perigosas se trabalhar sobre uma escada. Mantenha uma posição de trabalho segura e equilibrada.**
- c) Medições na proximidade de objectos ou superfícies reflectores(as), através de vidros ou materiais semelhantes podem falsear o resultado.
- d) **Certifique-se de que a ferramenta é montada numa superfície plana/regular (não sujeita a vibrações!).**
- e) **Não exceda os limites definidos para esta ferramenta.**
- f) Certifique-se de que o seu PR 300-HV2S só responde ao seu PRA 300 e não a outros PRA 300 que possam estar a ser utilizados na obra.
- g) **Fixe bem o módulo de rede sobre um tripé, por exemplo, quando trabalha no modo "Carregar durante o funcionamento".**
- h) A utilização de produtos para fins diferentes dos preconizados pode resultar em situações perigosas. **Utilize o produto, os acessórios, os utensílios, etc., de acordo com estas instruções e da forma prevista para este tipo especial de produto. Tome também em consideração as condições de trabalho e o trabalho a ser efectuado.**
- i) **Não é permitido trabalhar com escalas de medição na proximidade de linhas de alta tensão.**

#### **2.3.1 Compatibilidade electromagnética**

Embora a ferramenta esteja de acordo com todas as directivas e regulamentações obrigatórias, a Hilti não pode excluir totalmente a hipótese de a ferramenta poder sofrer mau funcionamento devido a interferências causadas por radiação muito intensa. Nestas circunstâncias, deverá fazer medições comprovativas. A Hilti também não pode excluir totalmente a hipótese de outros equipamentos poderem sofrer interferências (p. ex., equipamentos de navegação aérea).

#### **2.3.2 Classificação laser para ferramentas da Classe 2**

Consoante a versão comercializada, a ferramenta corresponde a uma laser da Classe 2 de acordo com as normas IEC60825-1:2007 / EN60825-1:2007. Esta ferramenta pode ser utilizada sem que seja necessário o recurso a outras medidas de protecção especiais. Tal como acontece com o sol, deve evitar-se olhar directamente para a fonte de luz. No caso de um contacto directo dos olhos, feche-os e mova a cabeça para fora do trajecto do feixe. Não dirija o raio laser para pessoas.

# **3 Descrição**

#### **3.1 Utilização correcta**

O PR 300-HV2S é um laser rotativo constituído por um raio laser visível em rotação e um raio de referência perpendicular àquele. O laser rotativo pode ser utilizado na vertical, na horizontal e para inclinações em um ou dois níveis.

A ferramenta foi concebida para a determinação, transferência e verificação de alinhamentos horizontais, planos verticais e inclinados e ângulos rectos. Exemplos de aplicação são a transferência de planos de referência e de altura, a determinação de ângulos rectos no caso de paredes, o alinhamento vertical com pontos de referência ou a definição de planos inclinados.

A ferramenta foi concebida para uso profissional e só deve ser utilizada, mantida e reparada por pessoal autorizado e devidamente credenciado. Estas pessoas deverão ser informadas sobre os potenciais perigos que a ferramenta representa. A ferramenta e seu equipamento auxiliar podem representar perigo se usados incorrectamente por pessoas não qualificadas ou se usados para fins diferentes daqueles para os quais foram concebidos.

Colocamos à sua disposição uma vasta gama de acessórios.

Para evitar ferimentos, use apenas acessórios e instrumentos originais Hilti.

#### **3.2 Características**

Esta ferramenta permite que uma pessoa nivele qualquer plano rapidamente e com elevada precisão.

O nivelamento é efectuado automaticamente depois de se ligar a ferramenta. Depois de alcançado o nivelamento, o raio liga-se.

Os LED indicam o estado de funcionamento correspondente.

A ferramenta utiliza baterias de iões de lítio recarregáveis, que também podem ser carregadas durante o funcionamento.

#### **3.3 Possibilidade de combinação com a unidade de controlo remoto/o receptor laser PRA 300**

O PRA 300 é controlo remoto e receptor laser em um. Permite operar o laser rotativo PR 300-HV2S de forma confortável a grandes distâncias. Para além disso, o PRA 300 também serve como receptor laser e, por isso, pode ser utilizado para visualizar o raio laser a grande distância.

#### **3.4 Medição digital da distância**

O receptor laser indica, em forma digital, a distância entre o plano do laser e o entalhe marcador. Assim, é possível determinar a respectiva posição com precisão milimétrica num passo de trabalho.

#### **3.5 Alinhamento automático e monitorização**

Com o PR 300-HV2S e o PRA 300, uma pessoa consegue alinhar automaticamente, com precisão, um plano do laser a um determinado ponto. A ferramenta detecta o alinhamento actual (horizontal, vertical ou inclinado) e utiliza, de forma correspondente, a função Alinhamento automático (horizontal com PRA 90 e inclinação) ou Alinhamento automático com monitorização do plano (vertical). A função de monitorização verifica automaticamente a intervalos regulares, com ajuda do PRA 300, o alinhamento do plano do laser, de modo a evitar eventuais desvios (devido, por exemplo, a variações de temperatura, ao vento ou outras causas). A função de monitorização pode ser desactivada.

#### **3.6 Indicação digital da inclinação**

A indicação digital da inclinação pode indicar uma inclinação até 25% quando o PR 300-HV2S está a operar no modo inclinado. Deste modo é possível estabelecer e comprovar inclinações sem a necessidade de efectuar cálculos. Com o alinhamento electrónico manual da inclinação, é possível optimizar a precisão de um sentido da inclinação.

#### **3.7 Função de aviso de choque**

A função de aviso de choque só é activada dois minutos depois de efectuado o nivelamento, depois de se ligar a ferramenta. Se, durante esses 2 minutos, for pressionada uma tecla, o período de espera de dois minutos recomeça. Se a ferramenta sair do nível durante o funcionamento (vibração/choque), muda para o modo de aviso; todos os LED piscam, o laser desliga-se (a cabeça deixou de rodar).

#### **3.8 Desactivação automática**

O raio laser não se liga e os LED piscam quando a ferramenta é montada fora do seu campo de auto-nivelamento (±16° eixo dos XX, ±10° eixo dos YY) quando a rotação bloqueou mecanicamente.

A ferramenta pode ser montada sobre tripés com rosca 5/8'' ou directamente sobre uma base plana e estável (não sujeita a vibrações!). Durante o nivelamento automático de uma ou de ambas as direcções, o sistema servo verifica a conformidade com a precisão especificada. A ferramenta desliga-se quando é impossível conseguir o nivelamento (a ferramenta foi montada fora da sua faixa de nivelamento ou bloqueou mecanicamente) ou quando a ferramenta sai do nível durante o funcionamento (consultar o capítulo "Função de aviso de choque").

#### **NOTA**

Quando o nivelamento não puder ser alcançado, o raio laser desliga e todos os LED piscam.

#### **3.9 Incluído no fornecimento**

- 1 Laser rotativo PR 300-HV2S
- 1 Receptor laser/controlo remoto PRA 300
- 1 Suporte do receptor PRA 83
- 1 Manual de instruções
- 1 Bateria de iões de lítio PRA 84
- 1 Módulo de rede PUA 81
- 2 Pilhas (tipo AA)
- 2 Certificados do fabricante
- 1 Mala Hilti

### **NOTA**

Pode encontrar acessórios no seu Centro de Assistência Hilti ou online, em **www.hilti.com**.

#### **3.10 Indicadores do estado de funcionamento**

A ferramenta possui os seguintes indicadores do estado de funcionamento: LED para auto-nivelamento, LED para estado de carga da bateria, LED para desactivação da função de aviso de choque, LED para modo de inclinação, LED para monitorização e LED para alinhamento electrónico da inclinação.

### **3.11 Indicações LED no laser rotativo PR 300‑HV2S**

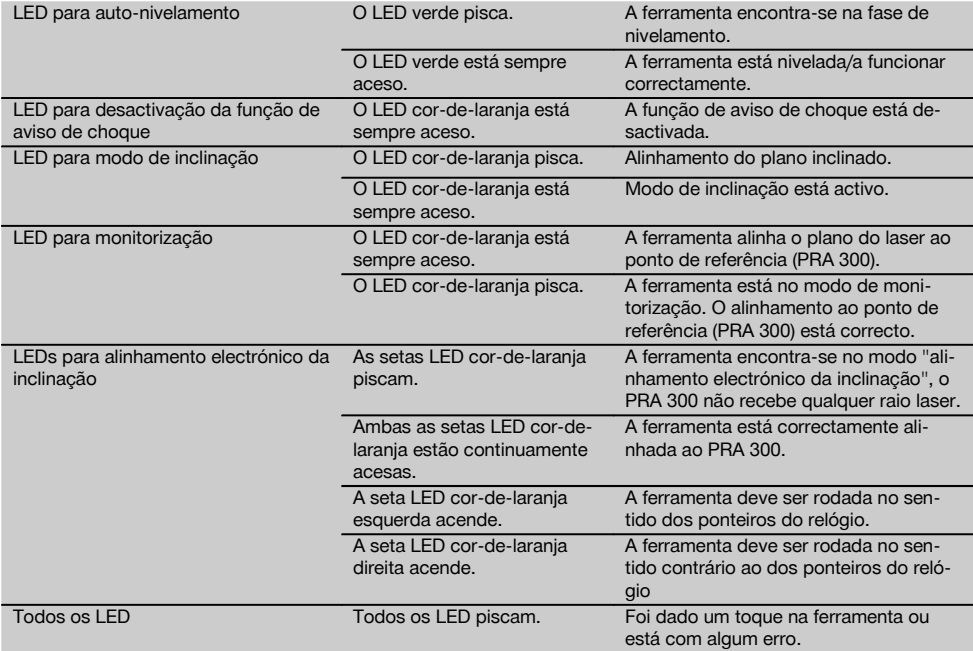

#### **3.12 Estado da carga da bateria de iões de lítio durante o funcionamento**

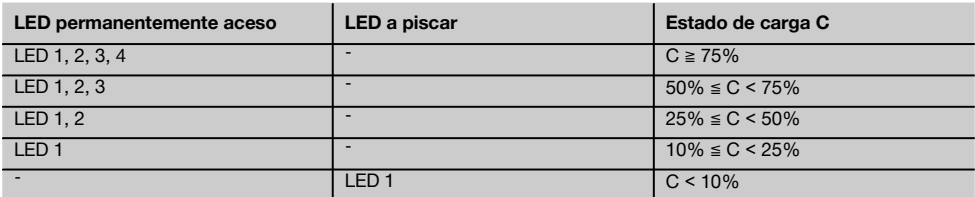

# **3.13 Estado de carga da bateria de iões de lítio durante o processo de carregamento na ferramenta**

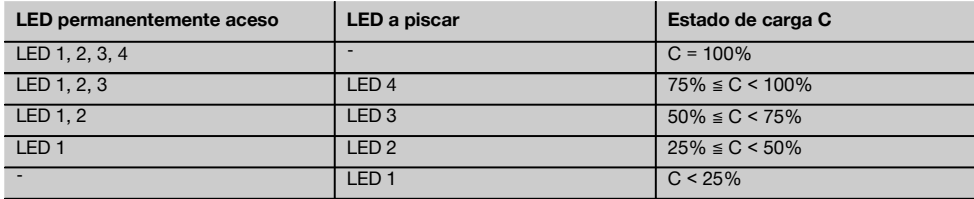

#### **3.14 Indicação da actividade de carregamento na bateria de iões de lítio durante o processo de carregamento fora da ferramenta**

Se o LED vermelho estiver continuamente aceso, a bateria está a ser carregada.

Se o LED vermelho da actividade de carregamento da bateria não acender, o processo de carregamento está concluído ou o carregador não fornece corrente.

# **4 Características técnicas**

Reservamo-nos o direito de proceder a alterações técnicas!

#### **PR 300-HV2S**

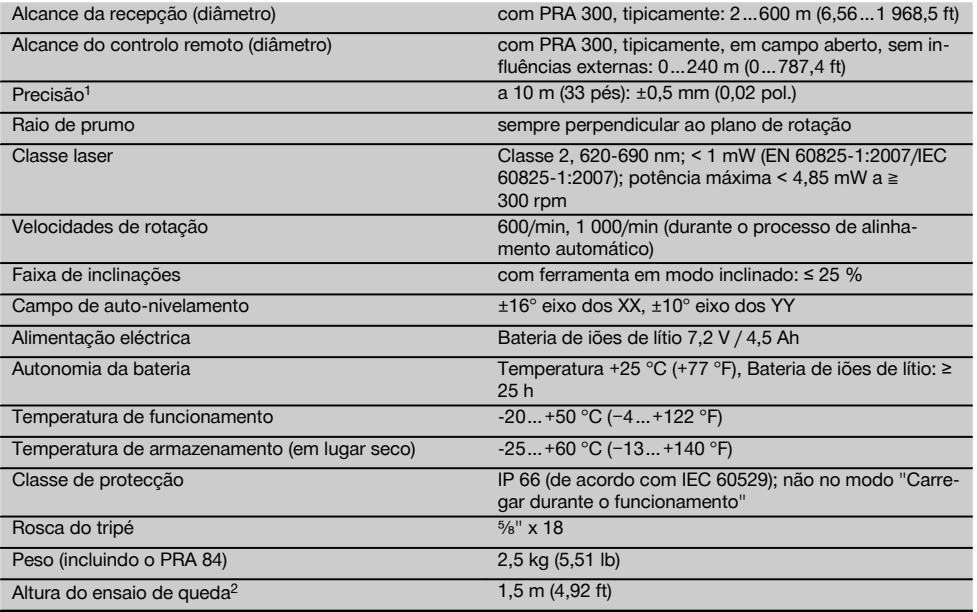

1 Influências como variações muito grandes da temperatura, humidade, choque, queda, etc., podem afectar a precisão. A ferramenta foi ajustada ou calibrada, salvo indicação em contrário, sob condições ambientais normalizadas (MIL-STD-810G). 2 O ensaio de queda foi realizado a partir do tripé sobre betão plano, sob condições ambientais normalizadas (MIL-STD-810G).

#### **PRA 300**

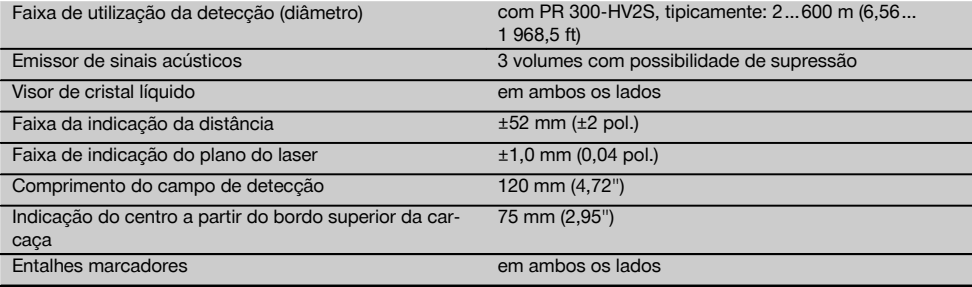

1 O ensaio de queda foi realizado dentro do suporte de receptor PRA 83 sobre betão plano, sob condições ambientais normalizadas (MIL-STD-810G).

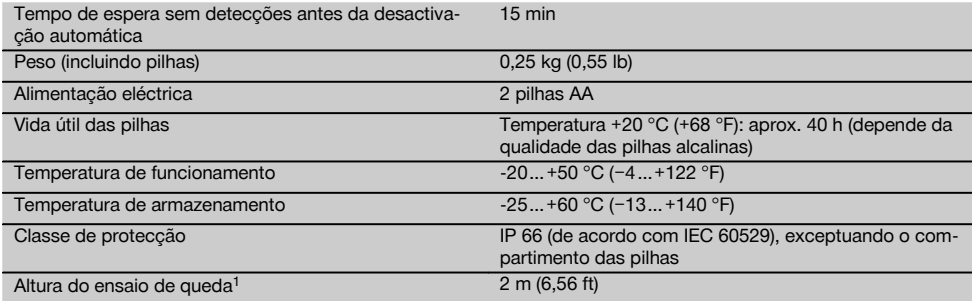

 $1$  O ensaio de queda foi realizado dentro do suporte de receptor PRA 83 sobre betão plano, sob condições ambientais normalizadas (MIL-STD-810G).

# **Bateria de iões de lítio PRA 84**

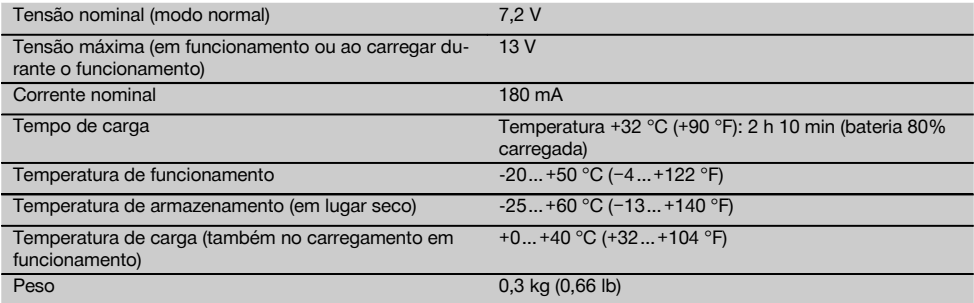

#### **Módulo de rede PUA 81**

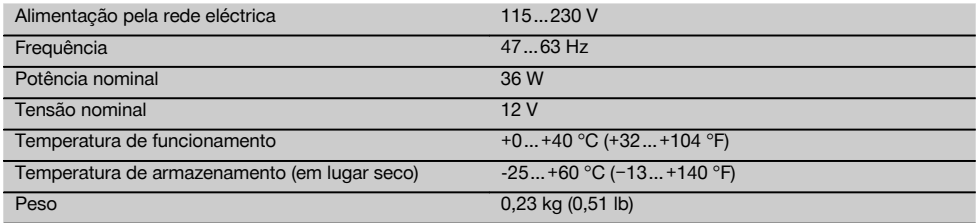

# **5 Antes de iniciar a utilização**

#### **NOTA**

A ferramenta só pode ser operada com as baterias Hilti PRA 84 ou PRA 84G.

#### **5.1 Encaixar a bateria 2**

- 1. Empurre a bateria para dentro da ferramenta.
- 2. Rode o travamento no sentido dos ponteiros do relógio, até surgir o símbolo "travamento fechado".

# **5.2 Retirar a bateria** 8

1. Rode o travamento no sentido contrário ao dos ponteiros do relógio, até surgir o símbolo "travamento aberto".

2. Puxe a bateria para fora da ferramenta.

### **5.3 Carregar a bateria**

# **5.3.1 Primeiro carregamento de uma bateria nova**

As baterias devem ser completamente carregadas antes da primeira utilização.

# **NOTA**

Ao fazê-lo, providencie uma posição segura do sistema a carregar.

#### **5.3.2 Novo carregamento de uma bateria**

- 1. Certifique-se de que as superfícies exteriores da bateria estão limpas e secas.
- 2. Introduza a bateria na ferramenta. **NOTA** As baterias de iões de lítio estão sempre operacionais, mesmo quando parcialmente carregadas. Na ferramenta ligada, o progresso de carregamento é indicado através de LEDs.

### **5.4 Opções para carregar a bateria**

#### **NOTA**

Assegure-se de que a temperatura recomendada (0 a 40 °C/32 a 104 °F) é mantida durante a carga.

#### **PERIGO**

#### **O módulo de rede PUA 81 só pode ser utilizado dentro de um edifício. Evite a entrada de humidade.**

# **5.4.1 Carregar a bateria na ferramenta** 4

- 1. Coloque a bateria no respectivo compartimento (consultar 5.1).
- 2. Rode o travamento até que a tomada de carga na bateria fique visível.
- 3. Encaixe a ficha do módulo de rede ou do carregador de isqueiro na bateria.
	- A bateria é carregada.
- 4. Ligue a ferramenta para indicar o estado de carga durante o carregamento.

# **5.4.2 Carregar a bateria fora da ferramenta** 5

- 1. Retire a bateria (consultar 5.2).<br>2. Lique a ficha do módulo de re
- Lique a ficha do módulo de rede ou do carregador de isqueiro à bateria. O LED vermelho na bateria sinaliza actividade de carregamento.

# **5.4.3 Carregar a bateria durante o funcionamento PERIGO**

A operação no modo "Carregar durante o funcionamento" não é permitida para utilizações em exteriores e em ambiente húmido.

- 1. Rode o fecho até que a tomada de carga na bateria fique visível.
- 2. Encaixe a ficha do módulo de rede na bateria. A ferramenta trabalha durante o processo de carregamento e o estado de carga do acumulador é indicado através dos LED na ferramenta.

# **5.5 Ligar o laser rotativo**

Prima a tecla Ligar/Desligar ... **NOTA**

A ferramenta inicia o nivelamento automático depois de ter sido ligada. Quando o nivelamento estiver concluído, o raio laser é ligado no sentido da rotação e no sentido normal.

# **5.6 Indicadores (LED)**

Consultar o capítulo de descrição "Indicações LED no laser rotativo PR 300‑HV2S".

#### **5.7 Colocar as pilhas no PRA 300**  $\blacksquare$

**PERIGO**

**Não utilize pilhas danificadas.**

# **PERIGO**

Não misture pilhas novas com pilhas usadas. Não misture pilhas de fabricantes diferentes ou de diferentes tipos.

### **NOTA**

O PRA 300 só pode ser operado com pilhas produzidas de acordo com normas internacionais.

- 1. Abra o compartimento das pilhas do receptor laser.<br>2. Coloque as pilhas no receptor laser.
- 2. Coloque as pilhas no receptor laser. **NOTA** Ao inserir, preste atenção à polaridade das pilhas!
- 3. Feche o compartimento das pilhas.

#### **5.8 Emparelhamento**

A ferramenta e o controlo remoto/receptor laser encontram-se emparelhados quando são fornecidos. Outros receptores laser do mesmo tipo ou tripés automáticos PRA 90 não ficam operacionais sem emparelhamento. Para utilizar a ferramenta com este acessório, eles devem estar configurados entre si, ou seja, emparelhados. O emparelhamento de aparelhos faz com que estes sejam atribuídos um ao outro de forma única. A ferramenta e o tripé automático PRA 90 recebem apenas sinais do controlo remoto emparelhado/do receptor laser. O emparelhamento permite que se trabalhe junto a outros lasers rotativos sem o perigo de as definições serem alteradas por estes.

**5.8.1 Emparelhamento de ferramenta e receptor laser**

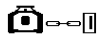

1. Prima simultaneamente a tecla Ligar/Desligar  $\omega$  na ferramenta e no receptor laser durante, pelo menos, 3 segundos.

O emparelhamento bem sucedido é sinalizado acusticamente no receptor laser e com um piscar de todos os LED na ferramenta. Em simultâneo, aparece no ecrã do receptor laser o símbolo ilustrado acima o-a. Depois do emparelhamento, a ferramenta e o receptor desligam-se automaticamente.

2. Volte a ligar as ferramentas emparelhadas.

$$
\mathcal{L}^{\text{loc}}
$$

- **5.8.2 Emparelhamento do PRA 90, tripé e receptor** 1. Prima simultaneamente as teclas Ligar/Desligar do tripé automático PRA 90 e do receptor laser durante, pelo menos, 3 segundos. O emparelhamento bem sucedido é sinalizado acusticamente no receptor laser e com um piscar de todos os LED na ferramenta. Em simultâneo, aparece no ecrã do receptor laser o símbolo ilustrado acima  $A_{\text{max}}$ . Depois do emparelhamento, a ferramenta e o receptor desligam-se automaticamente.
	- 2. Volte a ligar as ferramentas emparelhadas. No visor do receptor laser, é exibida a ferramenta, incluindo tripé  $\begin{smallmatrix}\n\ldots\n\end{smallmatrix}$

# pt

# **6 Utilização**

#### **6.1 Vista global dos símbolos gerais**

Vista global dos símbolos gerais

**Símbolos gerais**

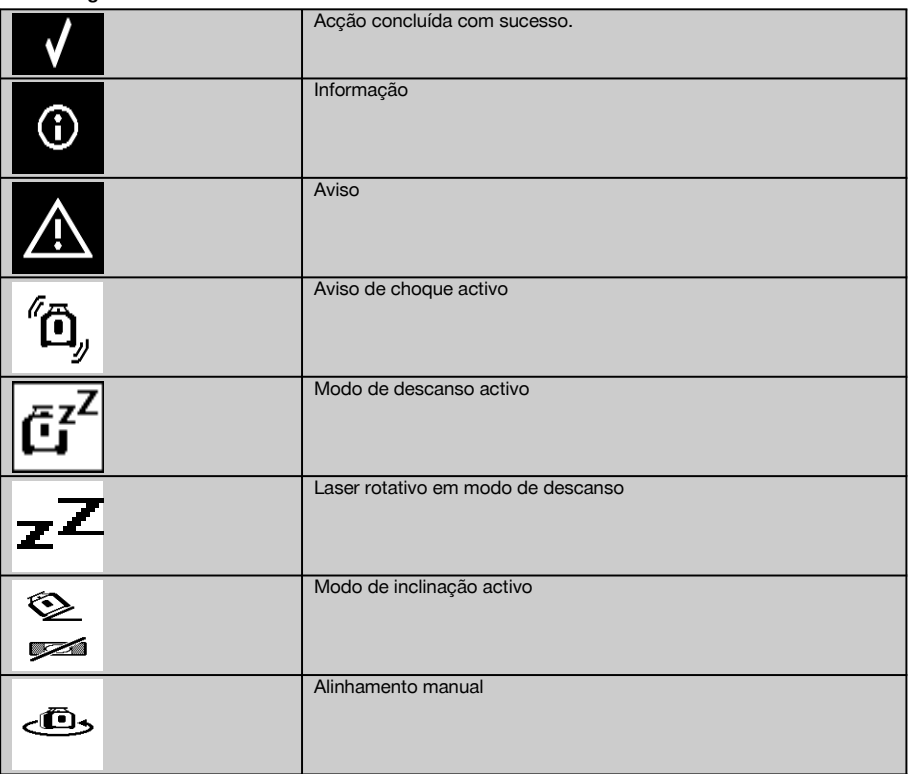

#### **6.2 Verificar a ferramenta**

Verifique a precisão da ferramenta antes de efectuar medições importantes, especialmente depois de esta ter sofrido uma queda ou ter estado exposta a forças mecânicas não habituais (consultar 7.6).

#### **6.3 Ligar a ferramenta**

Prima a tecla Ligar/Desligar ...

#### **NOTA**

A ferramenta inicia o nivelamento automático depois de ter sido ligada.

#### **6.4 Trabalhar com o receptor laser/controlo remoto PRA 300**

O PRA 300 é receptor laser e controlo remoto num só. O controlo remoto simplifica o trabalho com o laser rotativo e é necessário para se tirar proveito de algumas funções da ferramenta. A indicação do raio laser ocorre de forma óptica e acústica.

#### **6.4.1 Trabalhar com o receptor laser PRA 300 como ferramenta manual**

- 1. Prima a tecla Ligar/Desligar  $\omega$ . **NOTA** Se o receptor tiver sido iniciado antes do laser rotativo PR 300, no ecrã do receptor ainda não está representado qualquer raio laser.
- 2. Coloque o receptor laser com o campo de detecção directamente no plano do raio laser em rotação.

#### **6.4.2 Trabalhar com o receptor laser no suporte de receptor PRA 83** 10

- 1. Prima o receptor obliquamente para dentro do invólucro de borracha do PRA 83 até que este envolva por completo o receptor. Preste atenção para que o campo de detecção e as teclas se encontrem na face dianteira.
- 2. Encaixe o receptor em conjunto com o invólucro de borracha na peça de fixação. O suporte magnético une o invólucro à peça de fixação.
- 3. Lique o receptor através da tecla Ligar/Desligar  $\textcircled{\textbf{0}}$ .
- 4. Abra o punho rotativo.
- 5. Fixe bem o suporte de receptor PRA 83 à vara telescópica ou de nivelamento fechando o punho rotativo.
- 6. Coloque o receptor com o campo de detecção directamente no plano do raio laser em rotação.

#### **6.4.3 Trabalhar com o transferidor de cotas PRA 81** 10

- 1. Abra o fecho no PRA 81.<br>2. Insira o receptor laser no
- 2. Insira o receptor laser no transferidor de cotas PRA 81.
- 3. Feche o fecho no PRA 81.<br>4. Lique o receptor laser com
- 4. Ligue o receptor laser com a tecla Ligar/Desligar <sup>(0)</sup>.<br>5. Coloque o receptor laser com o campo de deteccão
- 5. Coloque o receptor laser com o campo de detecção directamente no plano do raio laser em rotação.<br>6. Posicione o receptor laser de modo que a indicação da distância mostre "0"
- 6. Posicione o receptor laser de modo que a indicação da distância mostre "0".
- 7. Efectue a medição da distância pretendida com ajuda da fita métrica.

#### **6.5 Opções de menu no Receptor laser/controlo remoto PRA 300**

- 1. Durante a operação, pode, em qualquer momento, premir a tecla de menu ... No visor surge a indicação do menu.
- 2. Com as teclas de direcção  $\stackrel{\text{def}}{=}$  ou  $\stackrel{\text{ref}}{=}$ , seleccione cada opção de menu consoante a necessidade. **NOTA** Com as teclas de direcção  $\frac{1.9}{2}$  ou  $\frac{1.7}{2}$ , é possível seleccionar possibilidades de ajuste. Com a tecla **0K**, memoriza a sua selecção.

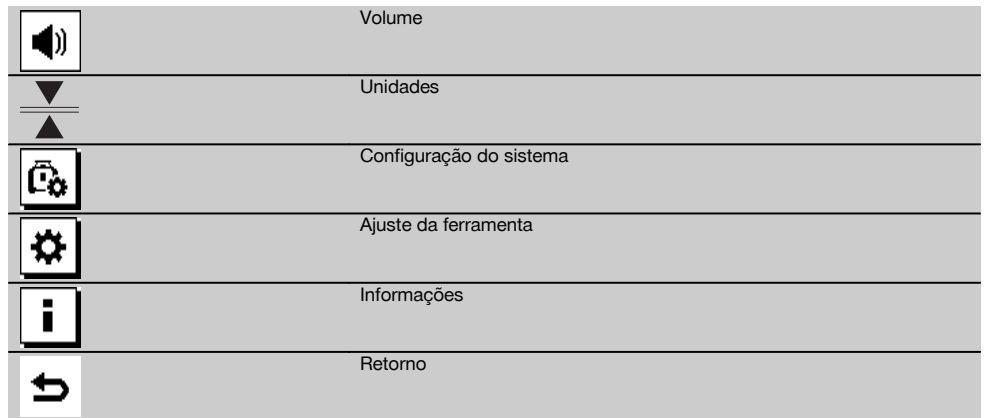

3. Com a tecla de menu  $\Xi$  ou a tecla de retorno  $\Rightarrow$ , pode sair novamente do menu, em qualquer momento.

# **6.5.1 Ajustar o volume**

Sempre que liga o receptor laser, o volume está ajustado para "normal". O volume pode ser alterado premindo a função de volume no menu. Pode escolher entre as quatro opções "Baixo", "Normal", "Alto" e "Desligado". Após cada selecção, acede de novo, automaticamente, ao modo de operação normal.

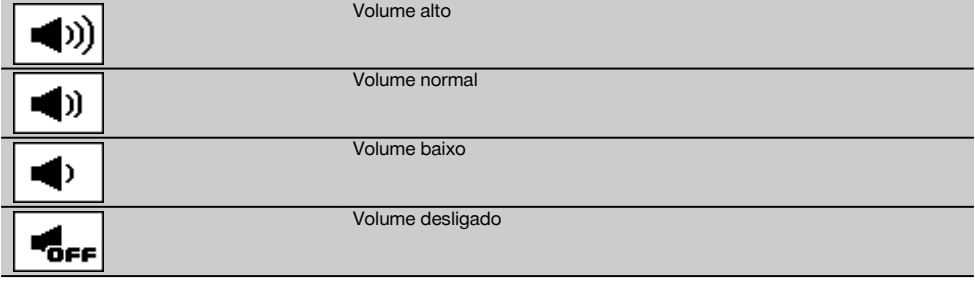

Pode premir a tecla de retorno  $\Rightarrow$  para regressar ao menu.

# **6.5.2 Ajustar as unidades**

Com a função Unidades no menu, pode ajustar a precisão pretendida da indicação digital em milímetros ou polegadas. Após cada selecção, acede de novo, automaticamente, ao modo de operação normal ou pode premir a tecla de retorno ⇒ para regressar ao menu.

# **Unidades**

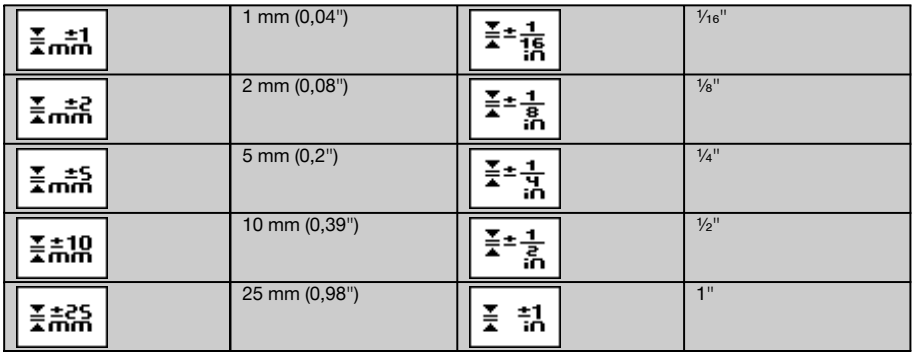

### **6.5.3 Ajustar a configuração do sistema**

Existem as seguintes opções de menu: Mostrar/ocultar os diafragmas  $\circledast$  e modo de descanso  $\overline{a}$ <sup>7</sup>.

#### **6.5.3.1 Abertura/fecho dos diafragmas**

Poderá desligar o raio laser do PR 300-HV2S em um ou vários lados da ferramenta. Esta função é útil quando utiliza vários laser numa obra e pretender impedir a recepção de mais do que um laser. O plano do raio encontra-se subdividido em quatro quadrantes. Estes estão marcados na carcaça e podem ser determinados do seguinte modo.

- 1. No menu  $\frac{1}{2}$ , seleccione as configurações do sistema  $\frac{1}{2}$ e confirme-as com a tecla de confirmação **0K**<br>2. Seleccione a função Mostrar/ocultar raios  $\frac{1}{2}$ e confirme com a tecla de confirmação **0K**
- 2. Seleccione a função Mostrar/ocultar raios  $\circledast$  e confirme com a tecla de confirmação **OK**.<br>3. Vá até ao quadrante correcto com as teclas de navegação  $\pm \circledast = \mathbb{Z}$
- 3. Vá até ao quadrante correcto com as teclas de navegação  $\frac{15}{2}$ .<br>4. Desactive/active os quadrantes com a tecla OK **OK**
- 
- 4. Desactive/active os quadrantes com a tecla OK  $\mathsf{OK}$ .<br>5. Confirme este aiuste com a tecla de confirmação Confirme este ajuste com a tecla de confirmação ... Se o quadrante estiver visível, o estado é "ligado". Se o quadrante não estiver visível, o estado é "desligado".
- 6. Com a tecla de retorno  $\Rightarrow$ , regressa à opção de menu "Ajuste relevante para a configuração do sistema"  $\boxed{a}$  ou, com a tecla de menu ..., regressa ao modo de operação.

**NOTA** Os ajustes que se refiram à ferramenta só se tornam eficazes quando esta estiver ligada e conectada através de rádio.

#### **6.5.3.2 Activar/desactivar o modo de descanso**

O PR 300-HV2S pode poupar energia no modo de descanso. O laser desliga-se, prolongando desta forma a capacidade da bateria.

- 1. No PRA 300, prima a tecla Menu  $\frac{1}{2}$ .<br>2. Seleccione o aiuste relevante para a
- Seleccione o ajuste relevante para a configuração do sistema ...
- 3. Com as teclas de direcção  $\frac{2\pi}{2} \frac{1}{2}$ , vá até à opção "Modo de descanso"  $\frac{1}{2}$ .
- 4. Confirme esta opção de menu com a tecla OK  $\frac{0}{0}$ .<br>5. Com a tecla de confirmação  $\blacksquare$  active/desactive
- Com a tecla de confirmação , active/desactive o modo de descanso. **NOTA** Todos os ajustes permanecem memorizados.

# muita vibração, baixa sensibilidade em caso de choque Sensibilidade da função de aviso de média choque baixa Percentagem  $\Omega$ ′∩ ′∩∩ Unidades do modo de inclinação **Graus** Permilagem

#### **6.5.4 Ajustes da ferramenta**

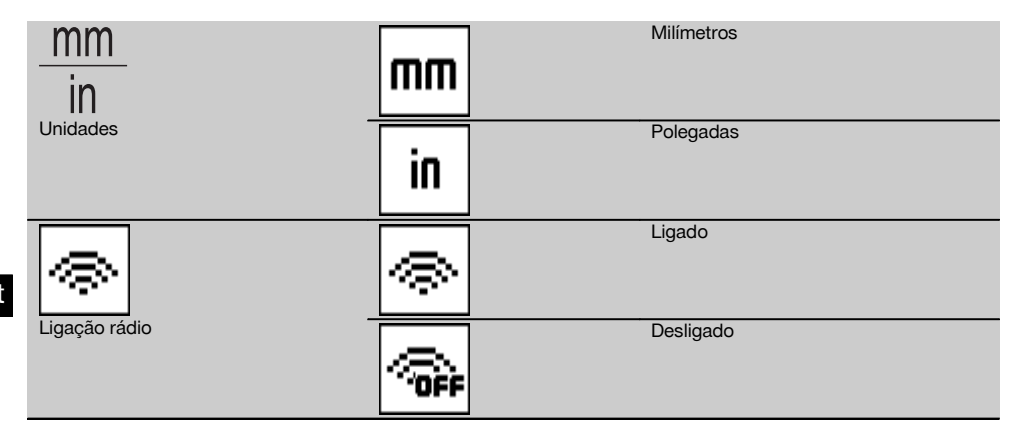

Os ajustes que se refiram à ferramenta só se tornam eficazes quando esta estiver ligada e conectada através de rádio. Com a tecla de retorno  $\Rightarrow$ , acede novamente ao menu principal.

#### **6.5.4.1 Desactivar a função de aviso de choque**

- 1. Ligue o laser rotativo (consultar 6.3).
- 2. Prima a tecla para desactivação da função de aviso de choque  $\frac{r_{0}}{r_{0}}$ .
	- O facto de o LED "Desactivação da função de aviso de choque" estar sempre aceso indica que a função está desactivada.

Com a função de aviso de choque desactivada, a ferramenta deixa de reagir aos choques.

3. Para regressar ao modo predefinido, desligue e volte a ligar a ferramenta.

#### **6.5.4.2 Unidades do modo de inclinação**

Em Unidades do modo de inclinação, pode ajustar percentagem, grau ou permilagem para a introdução da inclinação.<br>1 No PRA 300 prima a tecla Menu **E** 

- No PRA 300, prima a tecla Menu ...
- 2. Seleccione a tecla de ajuste da ferramenta  $\ddot{\boldsymbol{\omega}}$ .
- 3. Com as teclas de direcção, vá até à opção Unidades do modo de inclinação  $\frac{16}{36}$ .
- 4. Confirme esta opção de menu com a tecla  $\frac{0 \times 1}{2}$ .<br>5. Vá até à unidade correcta e active-a com a tec
- Vá até à unidade correcta e active-a com a tecla **OK**.

#### **6.5.4.3 Unidades**

Na opção de menu Unidades, pode trocar entre o sistema métrico e imperial.

- 1. No PRA 300, prima a tecla Menu $\blacksquare$ .
- 2. Seleccione a tecla de ajuste da ferramenta  $\frac{1}{2}$ .<br>3. Prima uma das teclas de seta para a opção Ur
- Prima uma das teclas de seta para a opção Unidades  $\frac{nm}{n}$ .
- 4. Confirme esta opção de menu com a tecla  $QK$ .<br>5. Vá até à unidade correcta e active-a com a tec
- Vá até à unidade correcta e active-a com a tecla OK.

# **6.5.4.4 Ligação rádio**

Se necessário, pode desactivar a ligação rádio do receptor e utilizar o receptor/controlo remoto apenas como receptor.

- 1. No PRA 300, prima a tecla Menu  $\blacksquare$ .
- 2. Seleccione a tecla de ajuste da ferramenta  $\mathbf{\overline{B}}$ .
- 3. Com as teclas de seta, vá até à opção Ligação rádio  $\frac{1}{\infty}$ .<br>4. Confirme esta opção de menu com a tecla **0K**.
- Confirme esta opção de menu com a tecla OK.
- 5. Vá até à ligação rádio correcta e active-a com a tecla OK.

#### **6.5.5 Informações**

Ao seleccionar esta opção de menu, tem as seguintes opções:

Aqui, é possível chamar a versão de software da ferramenta, receptor e PRA 90.

Versão do software

Aqui, é possível chamar-se a data da última calibração.

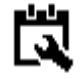

Data da última calibração

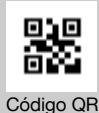

O código QR pode ser lido com um "smartphone", estabelecendo ligações a vídeos de animação que explicam a operação do sistema.

Com a tecla de menu ■ ou a tecla de retorno  $\Rightarrow$ , pode sair novamente do menu, em qualquer momento.

#### **6.6 Trabalhar no plano horizontal**

#### **6.6.1 Montagem**

- 1. Monte a ferramenta de acordo com a aplicação, por exemplo, num tripé. Em alternativa, também pode montar o laser rotativo num suporte de parede. O ângulo de inclinação da superfície de apoio não pode exceder ±5°.
- 2. Prima a tecla Ligar/Desligar  $\omega$ .

O LED "Auto-nivelamento" pisca a verde e o estado do nivelamento é indicado no painel de controlo do receptor laser.

Logo que seja alcançado o nivelamento, o raio laser liga-se, roda e o LED "Auto-nivelamento" fica permanentemente aceso.

#### **6.6.2 Alinhamento com o tripé automático PRA 90**

#### **NOTA**

Esta função está apenas disponível com o tripé automático PRA 90.

Na primeira utilização, o receptor laser PRA 300 deve ser emparelhado com o tripé (consultar 6.9.2).

Com o tripé automático opcional PRA 90, é possível ajustar a altura do plano do laser, manual ou automaticamente, para o nível pretendido.

- 1. Monte a ferramenta no tripé automático PRA 90.
- 2. Ligue o laser rotativo, o tripé automático e o receptor laser. Alinhe agora a altura no plano do laser manualmente (consultar 6.6.2.1) ou automaticamente (consultar 6.6.2.2).

# **6.6.2.1 Alinhamento manual** 6 11

No receptor laser, prima as teclas  $\stackrel{\text{def}}{=} \stackrel{\text{def}}{=}$  ou as teclas de seta no PRA 90 para deslocar o plano horizontal paralelamente para cima ou para baixo.

#### **6.6.2.2 Alinhamento automático** 6 12

- 1. Coloque o lado receptor do receptor laser na altura de mira pretendida e na direcção do painel de controlo do PRA 90. Mantenha o receptor laser quieto durante o alinhamento e tome atenção para que a vista entre o receptor laser e a ferramenta esteja desimpedida.
- 2. Faça duplo clique na tecla de alinhamento automático no receptor laser. Um segundo duplo clique termina o alinhamento.

O processo de alinhamento dos planos do laser é iniciado e o tripé desloca-se para cima ou para baixo. Ao mesmo tempo soa um sinal acústico contínuo. Assim que o raio laser incide no campo de detecção do receptor laser, o raio é movimentado na direcção do entalhe marcador (plano de referência).

Depois de a posição ser atingida e a ferramenta se tenha nivelado, a conclusão do processo é sinalizada acusticamente durante cinco segundos. O símbolo "alinhamento automático" « deixa de ser exibido.

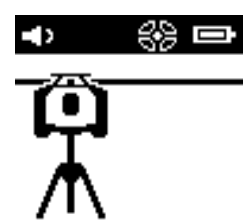

- 3. Verifique o ajuste da altura no visor.
- 4. Retire o receptor laser.

**NOTA** Caso o processo de alinhamento automático não tenha sido bem sucedido, soam sinais acústicos curtos e apaga-se o símbolo "alinhamento automático" ~~

**NOTA** Além disso, surge um aviso no receptor, indicando que o receptor se encontra fora da área de detecção possível.

**6.7 Trabalhar no plano vertical**

1. Para trabalhar num plano vertical, monte a ferramenta num tripé, adaptador para fachadas ou para cangalhos correspondente ou num suporte de parede, de forma a que o painel de comando da ferramenta fique voltado para cima. Em alternativa, pode pousar a ferramenta sobre os pés de borracha dos punhos traseiros. **NOTA** A melhor ligação rádio ao PRA 300 é oferecida pelo lado da ferramenta à direita do painel de controlo.

**NOTA** Para que a precisão especificada possa ser respeitada, dever-se-á posicionar a ferramenta sobre uma superfície plana ou, com a mesma precisão, sobre um tripé ou outro acessório.

- 2. Com ajuda da vista frontal e traseira, oriente o laser rotativo no sentido pretendido.
- 3. Prima a tecla Ligar/Desligar  $\circledR$ . Depois de concluído o nivelamento, a ferramenta inicia o funcionamento laser com um raio rotativo parado que se projecta na perpendicular para baixo. Este ponto projectado é um ponto de referência (não ponto de prumo) e serve para o posicionamento da ferramenta.
- 4. Alinhe agora a ferramenta, de forma a que o ponto laser esteja alinhado com exactidão para um ponto de referência (por exemplo, prego no cangalho).
- 5. Alinhe agora o plano de laser manualmente (consultar 6.7.1) ou automaticamente (consultar 6.7.2) para o segundo ponto de referência pretendido.

Assim que iniciar o alinhamento, o laser inicia automaticamente a rotação.

#### **6.7.1 Alinhamento manual <b>6** 13

1. No receptor laser, prima as teclas de direcção  $\stackrel{+\infty}{\Rightarrow} \stackrel{\sim}{\neq}$  para ajustar manualmente o plano vertical.

#### **6.7.2 Alinhamento automático e monitorização** 6 14

1. Fixe ou coloque o receptor laser com o entalhe marcador na posição de alinhamento pretendida e na direcção da ferramenta.

2. Faça duplo clique na tecla de alinhamento automático ....... Um segundo duplo clique termina o alinhamento. O processo de alinhamento dos planos do laser é iniciado. Ao mesmo tempo soa um sinal acústico contínuo. Pode alterar a direcção do processo de busca premindo uma vez a tecla de alinhamento automático..... Assim que o raio laser incide no campo de detecção do receptor laser, o raio é movimentado na direcção do entalhe marcador (plano de referência).

Depois de a posição ser atingida (entalhe marcador encontrado), a conclusão do processo é sinalizada acusticamente durante cinco segundos.

O receptor laser entra automaticamente no modo de monitorização e controla, a intervalos regulares, se o plano do laser se deslocou. No caso de um deslocamento, o plano do laser é corrigido de novo no entalhe marcador, se tal for possível. Se o plano de marcação se situar fora da faixa de nivelamento em ±5°, se o contacto visual directo entre a ferramenta e o receptor laser estiver impedido durante um período de tempo mais prolongado ou se o processo de alinhamento não for bem sucedido dentro de dois minutos, soam sinais acústicos curtos, o laser deixa de rodar e o símbolo "alinhamento automático" apaga-se. Isto sinaliza a interrupção do processo de alinhamento automático.

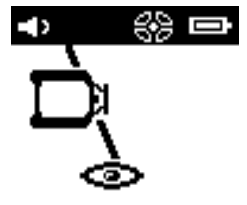

3. Se, depois de concluído o processo de alinhamento automático, não pretender deixar posicionar o receptor, mas utilizá-lo como receptor, pode fazer duplo clique na tecla de alinhamento automático e abandonar o modo de monitorização.

#### **6.8 Trabalhar com inclinação**

#### **NOTA**

Caso a ferramenta meça variações de temperatura de cerca de 10 graus, a rotação do laser pára durante aproximadamente 40 segundos. Durante este tempo, a ferramenta corrige todos os erros possíveis causados pela variação de temperatura. Após a correcção automática, a ferramenta ajusta os planos de laser para a inclinação anterior e o laser começa a rodar.

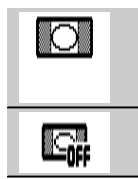

Ferramenta na água

Nivelamento desligado, para trabalhar com adaptador de inclinação

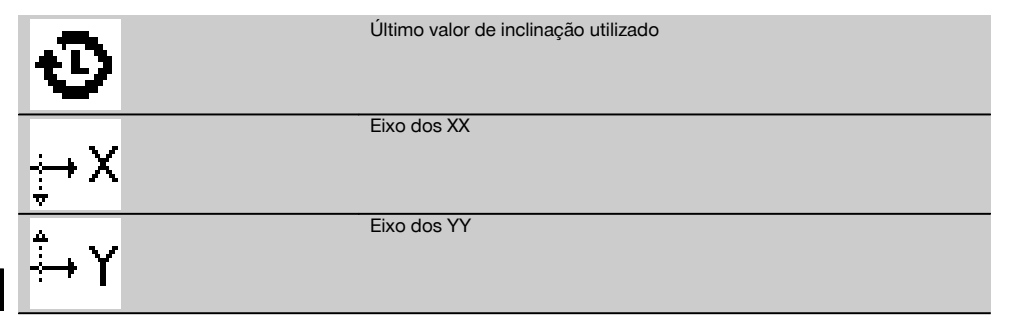

A inclinação pode ser definida manualmente, automaticamente ou através da utilização do adaptador de inclinação PRA 79.

#### **6.8.1 Montagem**

- 1. Monte o laser rotativo num tripé.<br>2. Posicione o laser rotativo no prim
- 2. Posicione o laser rotativo no primeiro ponto de referência, sobre a aresta superior ou a inferior do plano inclinado.<br>3. Cologue-se por trás da ferramenta, na direccão de visualização do painel de controlo.
- 3. Coloque-se por trás da ferramenta, na direcção de visualização do painel de controlo.
- 4. Alinhe a ferramenta paralelamente ao plano inclinado com ajuda da vista frontal e traseira na cabeça da ferramenta, no segundo ponto de referência.
- 5. Lique o receptor laser  $\circledR$ .

6. Ligue a ferramenta  $\textcircled{0}$  e prima a tecla Modo de inclinação  $\angle$ .

O LED para o modo de inclinação acende.

Logo que seja atingido o nivelamento, o raio laser liga. Agora, o painel de controlo do PRA 300 apresenta as seguintes possibilidades de inclinação:

- Alteração digital do valor X ou Y 21.
- Desligar o nivelamento (para utilização com o adaptador de inclinação PRA 79).
- Chamar o último valor utilizado  $\mathbf{\Phi}$ .

Para um alinhamento mais fino, execute o alinhamento electrónico da inclinação manual depois do ajuste da inclinação (consultar 6.8.2.1). As inclinações podem ser ajustadas ou exibidas no PRA 300 em %, ‰ ou ° (consultar 6.5.4).

#### **6.8.2 Ajuste digital manual da inclinação** 15

No receptor laser/controlo remoto, é possível introduzir valores de inclinação até 20%. O visor do receptor laser indica o ângulo de inclinação. No caso de utilização adicional de um adaptador de inclinação ou tripé inclinado, é possível alcançar inclinações até 25%.

Pode ajustar inclinações em simultâneo no eixo dos XX e dos YY ou em apenas um dos eixos.

- 1. Vá com a tecla de seta  $\frac{1}{2}$  ou  $\frac{1}{2}$  para a tecla de função X e confirme a selecção com **0K**.
- 2. Depois, com as teclas de seta  $\frac{100}{2}$  ou  $\frac{100}{2}$ , seleccione o dígito ou sinal que pretende ajustar e active-o com **0K**.
- 3. Através das teclas de seta  $\stackrel{+\infty}{\to}$  ou  $\stackrel{+\infty}{\to}$ , insira o valor e confirme cada posição com **0K**; só então é que pode seleccionar um novo dígito.
- 4. Depois de introduzido o valor pretendido, confirme com  $\mathbf{OK}$ .
- 5. Com a tecla de seta, vá até à tecla de confirmação  $\blacksquare$  e prima  $\mathbf{0}\mathbf{K}$ .
- 6. Agora, ainda pode introduzir um valor para Y ou ir para confirmação  $\blacksquare$ . O laser só se ajusta quando confirmar este passo.

**NOTA** Em alternativa, pode, antes do OK, premir a tecla de retorno ⇒ para regressar ao menu principal e as suas introduções serão apagadas.

#### **6.8.2.1 Alinhamento da inclinação manual electrónico opcional**

Após o alinhamento aproximado do laser rotativo e o ajuste da inclinação (como descrito acima), o alinhamento do PR 300-HV2S pode ser optimizado através do alinhamento manual electrónico patenteado pela Hilti.

1. Posicione o PRA 300 centrado na extremidade do plano inclinado frente ao PR 300-HV2S. Pode, simplesmente, segurá-lo ou fixá-lo com o PRA 83.

**NOTA** O campo de detecção tem de estar orientado para o segundo ponto de referência.

2. Active o alinhamento manual electrónico da inclinação no PR 300-HV2S premindo a tecla de alinhamento electrónico da inclinação.

Se as setas para o alinhamento electrónico da inclinação piscarem, o PRA 300 não está a receber nenhum raio laser do PR 300-HV2S.

- 3. Se a seta esquerda acender, alinhe o PR 300-HV2S no sentido dos ponteiros do relógio.
- Se a seta direita acender, alinhe o PR 300-HV2S no sentido contrário ao dos ponteiros do relógio. Se acenderem ambas as setas, o alinhamento no PRA 300 está correcto. Após um alinhamento bem sucedido (ambas as setas acendem continuamente durante 10 segundos), a função termina automaticamente.
- 5. Fixe agora o laser rotativo ao tripé, de forma a que não possa ser rodado inadvertidamente.
- 6. Pode também terminar o alinhamento electrónico da inclinação premindo a tecla Alinhamento manual electrónico da inclinação.

**NOTA** Podem existir divergências entre o alinhamento aproximado com ajuda da vista frontal e traseira e o alinhamento preciso com ajuda do alinhamento manual electrónico da inclinação. Visto que o método manual electrónico é mais preciso que o óptico, recomenda-se a utilização do alinhamento electrónico da inclinação como referência.

#### **6.8.3 Medir automaticamente a inclinação existente** 16

Esta função permite criar automaticamente um plano do laser adequado entre 2 pontos e determinar a inclinação entre estes pontos.<br>1 Cologue a ferra

- 1. Coloque a ferramenta como descrito em 6.8.1 na aresta superior do plano inclinado.
- 2. Monte o receptor laser com o suporte de receptor PRA 83, por exemplo, na escala telescópica PUA 53.
- 3. Posicione o receptor directamente à frente do laser rotativo, alinhe-o com a altura do plano do laser e fixe-o na escala telescópica, no segundo ponto de referência.
- 4. Posicione o receptor com a escala telescópica na aresta inferior do plano inclinado, faça duplo clique na tecla de alinhamento automático « e confirme com OK.

**NOTA** Um segundo duplo clique da tecla AUTO termina o alinhamento.

Inicia-se, então, o processo de alinhamento do plano do laser. Ao mesmo tempo, soa um sinal acústico contínuo. 5. Pode alterar a direcção do processo de busca premindo uma vez a tecla de alinhamento automático ...

Assim que o raio laser incide no campo de detecção do receptor laser, o raio é fixo no entalhe marcador (plano referencial). Depois de a posição ser atingida (entalhe marcador encontrado), a conclusão do processo é sinalizada acusticamente durante cinco segundos.

O símbolo "alinhamento automático" deixa de ser exibido no visor do receptor laser e o receptor passa automaticamente para o modo normal.

A nova inclinação é indicada no visor do receptor laser.

6. Leia a inclinação entre ambos os pontos (posições da ferramenta e do receptor laser) no visor do receptor laser.

#### **6.8.4 Ajustar a inclinação com ajuda do adaptador de inclinação PRA 79**

#### **NOTA**

Certifique-se de que o adaptador de inclinação está montado correctamente entre o tripé e a ferramenta (consultar o manual de instruções do PRA 79).

- 1. Monte de acordo com a aplicação desejada, por exemplo o adaptador de inclinação PRA 79 num tripé.
- 2. Posicione o tripé ou sobre a aresta superior ou sobre a inferior do plano inclinado.
- 3. Monte o laser rotativo no adaptador de inclinação e alinhe a ferramenta, incluindo o adaptador de inclinação, paralelamente ao plano inclinado com ajuda do entalhe de mira na cabeça do PR 300-HV2S. O painel de controlo do PR 300-HV2S deve encontrar-se do lado contrário do sentido da inclinação.
- 4. Certifique-se de que o adaptador de inclinação se encontra na posição de partida (0°).
- 5. Ligue a ferramenta (consultar 6.3).
- 6. Prima a tecla Modo de inclinação  $\sqrt{\ }$ . Sobre o painel de controlo do laser rotativo acende agora o LED para modo de inclinação. A ferramenta inicia agora o nivelamento automático. Logo que esta esteja concluída, o laser liga-se e começa a girar.
- 7. Agora, seleccione a função Desactivar nivelamento **e** no receptor.
- 8. Ajuste o ângulo de inclinação pretendido no adaptador de inclinação. **NOTA** Durante o ajuste manual da inclinação, o PR 300-HV2S nivela o plano de laser uma vez, fixando-o em seguida. Vibrações, variações de temperatura ou outras forças ocorridas durante o dia podem ter consequências na posição do plano de laser.

**NOTA** Para aceder ao ajuste manual digital de X/Y, é necessário repor o modo predefinido. Para tal, o sistema tem de ser reiniciado.

#### **6.9 Chamada do último valor**

Se desligar a ferramenta e a mudar, é possível chamar de novo a última inclinação memorizada no receptor.

- 1. Lique novamente a ferramenta  $\mathbf{\odot}$  e active o modo de inclinação  $\triangle$ .
- A primeira opção de menu é o último valor.
- 2. Seleccione o valor com  $\mathsf{OK}$ .<br>3. Verifique se o valor de X e \
- 3. Verifique se o valor de X e Y coincidem, de facto.
- 4. Confirme os valores com  $\mathbf{0}\mathbf{K}$ .

O laser rotativo ajusta de novo, então, a inclinação anterior.

#### **6.10 Reposição do valor X/Y 17**

Para colocar de novo, rapidamente, o valor de X e Y a 0, utilize a tecla de função "Reposição a 0".

#### **6.11 Regressar ao modo predefinido**

Para regressar ao modo predefinido, desligue e volte a ligar a ferramenta.

# **7 Conservação e manutenção**

#### **7.1 Limpeza e secagem**

- 1. Sopre o pó das janelas de saída.
- 2. Não toque no vidro com os dedos.<br>3. Limpe apenas com um pano lim
- Limpe apenas com um pano limpo e macio; se necessário, humedeça ligeiramente o pano com um pouco de álcool puro ou água.

**NOTA** Um produto de limpeza demasiado áspero pode riscar o vidro, afectando deste modo a precisão da ferramenta.

**NOTA** Não utilize qualquer outro líquido que possa danificar os componentes plásticos.

4. Seque o seu equipamento tendo em atenção e cumprindo os valores de temperatura que se encontram indicados nas Características técnicas.

**NOTA** Tenha especialmente atenção aos valores de temperatura no Inverno/Verão se guardar o seu equipamento dentro de um veículo.

#### **7.2 Conservação das baterias de iões de lítio**

#### **NOTA**

Não é necessário efectuar um condicionamento das baterias de iões de lítio, como acontece nas baterias NiCd ou NiMH.

#### **NOTA**

Uma interrupção do processo de carregamento não condiciona a vida útil da bateria.

#### **NOTA**

O carregamento pode ser iniciado a qualquer momento, sem condicionar a vida útil. Não existe um efeito de memória como nas baterias NiCd ou NiMH.

# **NOTA**

A melhor forma de guardar as baterias é completamente carregadas em local fresco e seco. Deixar as baterias expostas a temperaturas ambientes elevadas (por exemplo, por trás de um vidro) é inadequado, condiciona a sua vida útil e aumenta o ritmo de descarga espontânea das células.

### **NOTA**

As baterias perdem capacidade devido a envelhecimento ou sobrecarga; neste caso, deixam de poder ser carregadas completamente. Ainda pode continuar a trabalhar com baterias envelhecidas; deverá, no entanto, substituílas atempadamente.

- 1. Evite a entrada de humidade.<br>2. As baterias devem ser comp
- As baterias devem ser completamente carregadas antes da primeira utilização.
- 3. Carregue as baterias logo que seja notada uma quebra na potência da ferramenta. **NOTA** O carregamento atempado aumenta a vida útil das baterias. **NOTA** Se se continuar a utilizar a bateria, o carrega-

mento pára automaticamente, antes que a descarga possa danificar as células, e a ferramenta desligase.

4. Carregue as baterias com os carregadores aprovados pela Hilti para baterias de iões de lítio.

### **7.3 Armazenamento**

- 1. Retire as ferramentas da mala se verificar que estão molhadas. As ferramentas, as respectivas malas de transporte e os acessórios devem ser limpos e secos (tendo em atenção a temperatura de funcionamento). Coloque novamente o equipamento dentro da mala/caixa, apenas se este estiver completamente seco.
- 2. Verifique a precisão do equipamento antes de o utilizar, após um longo período de armazenamento ou transporte.
- 3. Remova as baterias e pilhas da ferramenta e do receptor laser antes de os armazenar durante períodos prolongados. Se as baterias e pilhas perderem líquido, podem danificar a ferramenta e o receptor laser.

#### **7.4 Transportar**

Use a mala Hilti ou outra embalagem equivalente para o transporte e envio da ferramenta.

#### **CUIDADO**

**Remova as pilhas/bateria sempre que for necessário enviar a ferramenta.**

#### **7.5 Centro de Assistência Técnica Hilti**

O Centro de Assistência Técnica Hilti realiza a comprovação e, em caso de desvio, o restabelecimento e nova verificação da conformidade da ferramenta com as especificações. A conformidade com as especificações no momento da verificação é confirmada por escrito através do certificado de serviço.

Recomenda-se que:

- 1. Seja escolhido um intervalo de inspecção adequado em função da solicitação ordinária da ferramenta.
- 2. Seja realizada no mínimo anualmente uma inspecção pelo Centro de Assistência Técnica Hilti.
- 3. Seja realizada uma inspecção pelo Centro de Assistência Técnica Hilti após uma solicitação extraordinária da ferramenta.
- 4. Seja realizada uma inspecção pelo Centro de Assistência Técnica Hilti antes de trabalhos/contratos importantes.

A inspecção pelo Centro de Assistência Técnica Hilti não desobriga o utilizador de efectuar a comprovação da ferramenta antes e depois da utilização.

### **7.6 Verificar a precisão**

#### **NOTA**

Para poder satisfazer especificações técnicas, a ferramenta deveria ser verificada regularmente (no mínimo antes de cada trabalho maior/relevante)!

#### **NOTA**

Sob as seguintes condições pode partir-se do princípio de que a ferramenta funciona de forma perfeita e com a mesma precisão após uma queda como antes da queda:

Na queda não foi excedida a altura de queda indicada nas Características técnicas.

A ferramenta não sofreu danos mecânicos com a queda (quebra do prisma pentagonal, por exemplo).

A ferramenta gera um raio laser em rotação no modo de operação.

A ferramenta também funcionou de forma perfeita antes da queda.

#### **7.6.1 Verificar os eixos principais horizontal e transversal** 18

- 1. Montar o tripé a uma distância de aprox. 20 m (66 pés) de uma parede e nivelar a cabeça de tripé com a ajuda de um nível de bolha.
- 2. Montar a ferramenta num tripé e alinhar a cabeça da ferramenta com a ajuda do entalhe de mira na direcção de uma parede.
- 3. Capturar um ponto (Ponto 1) com a ajuda do receptor e marcá-lo na parede.
- 4. Rodar a ferramenta 90° em torno do próprio eixo no sentido dos ponteiros do relógio. A altura da ferramenta não pode ser alterada.
- 5. Capturar um segundo ponto (Ponto 2) com a ajuda do receptor laser e marcá-lo na parede.
- 6. Voltar a repetir duas vezes os passos 4 e 5 e capturar os pontos 3 e 4 com a ajuda do receptor e marcá-los na parede.

Se o procedimento tiver sido executado com cuidado, a distância vertical dos dois pontos 1 e 3 (eixo principal) ou dos pontos 2 e 4 (eixo transversal) marcados deveria ser inferior a 2 mm (0,08 pol.) (a 20 m (66 pés)) para cada. No caso de desvios maiores, envie a ferramenta para o Centro de Assistência Técnica Hilti para ser calibrada.

#### **7.6.2 Verificação do eixo vertical** 19 20

- 1. Montar a ferramenta na vertical, sobre um chão o mais nivelado possível, a aprox. 10 m (33 pés) de uma parede.
- 2. Alinhar os punhos da ferramenta para ficarem paralelos com a parede.
- 3. Ligar a ferramenta e marcar o ponto de referência (R) no chão.
- 4. Com a ajuda do receptor, marcar o ponto (A) na extremidade inferior da parede.
- 5. Com a ajuda do receptor, marcar o ponto (B) a uma altura de aprox. 10 m (33 pés).
- 6. Rodar a ferramenta 180° e alinhá-la com o ponto de referência (R) no chão e no ponto de marcação inferior (A) na parede.
- 7. Com a ajuda do receptor, marcar o ponto (C) a uma altura de aprox. 10 m (33 pés).
- 8. Verificar se o procedimento foi executado com cuidado; a distância horizontal dos dois pontos (B) e (C) marcados a uma altura de dez metros deve ser inferior a 1 mm (0,04 pol.) (a 10 m (33 pés)).

**NOTA** Se o desvio for superior: enviar a ferramenta para o Centro de Assistência Técnica Hilti para que seja calibrada.

# **8 Avarias possíveis**

Cada indicação surge em conjunto com o símbolo "Informação" ou "Aviso" (consultar o capítulo "Vista global dos símbolos gerais).

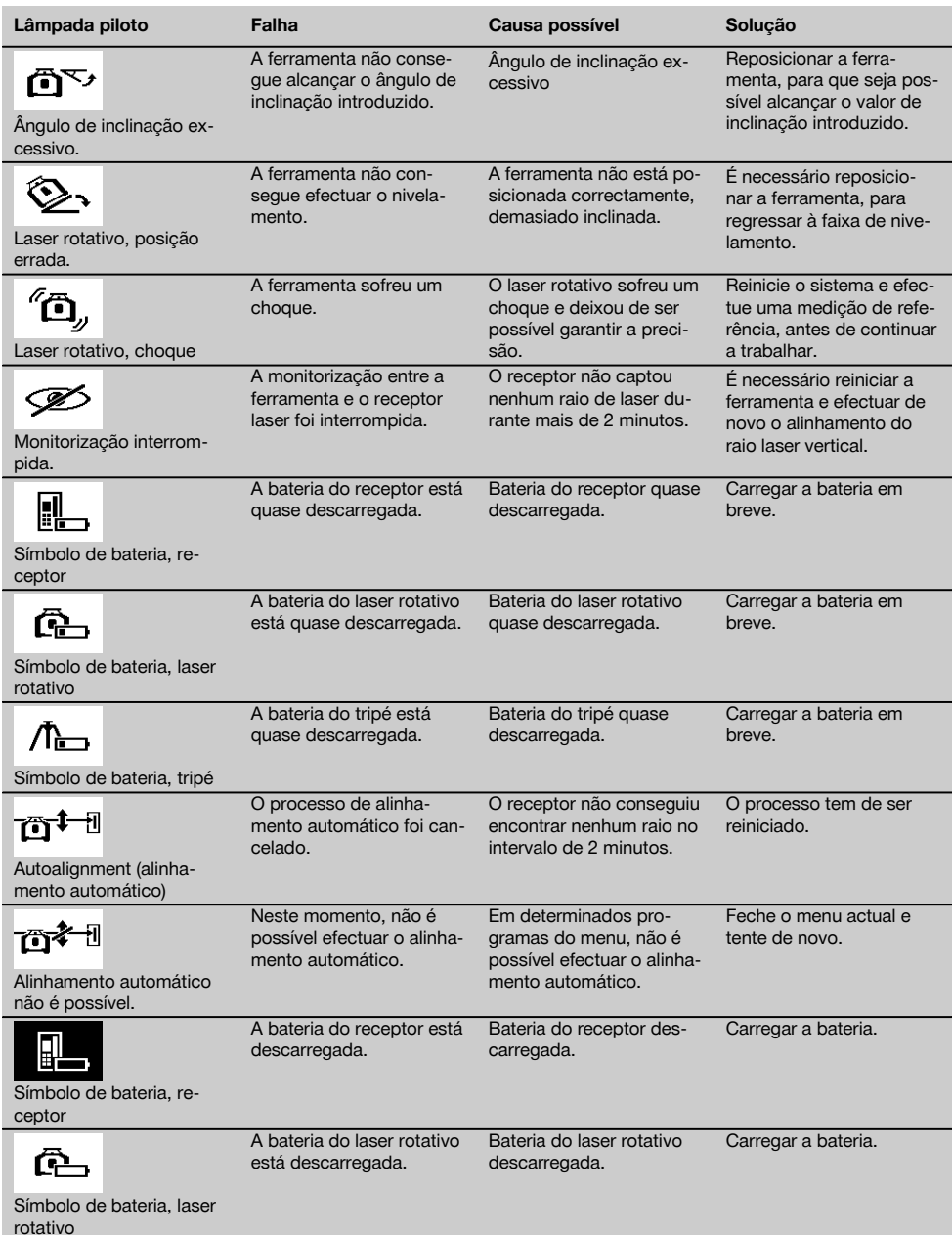

pt

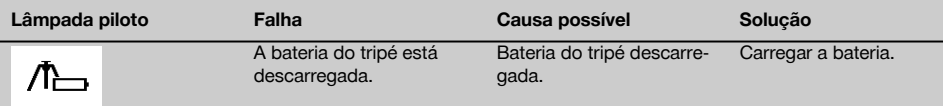

Símbolo de bateria, tripé

# **9 Reciclagem**

#### **AVISO**

A reciclagem incorrecta do equipamento pode ter graves consequências:

a combustão de componentes plásticos pode gerar fumos tóxicos que representam um perigo para a saúde. Se danificadas ou expostas a temperaturas muito elevadas, as pilhas/baterias podem explodir, originando queimaduras por ácido, intoxicação e poluição ambiental.

Uma reciclagem incorrecta (ou ausência desta) permite que pessoas não autorizadas/habilitadas utilizem o equipamento para fins diferentes daqueles para os quais foi concebido. Consequentemente, podem ferir-se a si próprias ou a terceiros ou causar poluição ambiental.

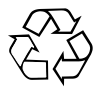

As ferramentas Hilti são, em grande parte, fabricadas com materiais recicláveis. Um pré-requisito para a reciclagem é que esses materiais sejam devidamente separados. A Hilti já iniciou em muitos países a recolha da sua ferramenta usada para fins de reaproveitamento. Para mais informações dirija-se ao Serviço de Clientes Hilti local ou ao vendedor.

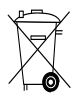

Recicle as baterias de acordo com as regulamentações nacionais em vigor.

# **10 Garantia do fabricante - Ferramentas**

Em caso de dúvidas quanto às condições de garantia, contacte o seu parceiro HILTI local.

# **11 Declaração FCC (aplicável nos EUA)/Declaração IC (aplicável no Canadá)**

#### **CUIDADO**

Esta ferramenta foi testada e declarada dentro dos limites estipulados para equipamentos digitais da Classe B, de acordo com a Parte 15 das Regras FCC. Estes limites correspondem a um nível de protecção razoável contra interferências prejudiciais em instalações residenciais. Estas ferramentas geram, usam e podem irradiar energia de radiofrequência e, se não forem instaladas e utilizadas segundo estas instruções, podem causar interferências prejudiciais nas comunicações rádio.

No entanto, não é absolutamente garantido que não ocorram interferências numa instalação particular. Caso esta ferramenta provoque interferências na recepção de rádio ou de televisão, o que poderá ser verificado ao ligar e desligar esta ferramenta, a solução será tentar corrigir essa interferência da seguinte forma:

Reorientar ou deslocar a antena receptora.

Aumentar a distância entre a ferramenta e o receptor.

Ligar o equipamento a uma tomada num circuito diferente daquele a que o receptor está ligado.

Consulte o seu agente comercial ou um técnico de rádio e televisão experimentado.

#### **NOTA**

Alterações ou modificações à ferramenta que não sejam expressamente aprovadas pela Hilti podem limitar o direito do utilizador em operar com esta ferramenta.

Este dispositivo está de acordo com a Parte 15 das especificações FCC e RSS‑210 do IC.

93

pt

A utilização está sujeita às duas seguintes condições:

Esta ferramenta não deve produzir interferência prejudicial.

A ferramenta tem de aceitar qualquer interferência, incluindo interferências que podem causar funcionamentos indesejados.

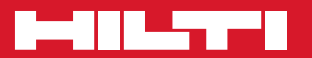

# **Hilti Corporation**

LI-9494 Schaan Tel.: +423 / 234 21 11 Fax: +423 / 234 29 65 www.hilti.com

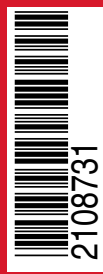

Hilti = registered trademark of Hilti Corp., Schaan Pos. 3 | 20150803